#### **BAB 4**

#### **HASIL DAN ANALISIS**

#### **4.1. Tahap Investigasi Awal**

Investigasi awal marupakan tahap pertama yang dilakukan untuk mengidentifikasi masalah yang terjadi dalam akuntansi Gereja St. Paulus Miki Salatiga secara jelas.

Berikut adalah masalah yang terjadi pada sistem informasi

akuntansi yang dipakai Gereja St. Paulus Miki Salatiga.

**Tabel 4.1** 

**Investigasi Awal** 

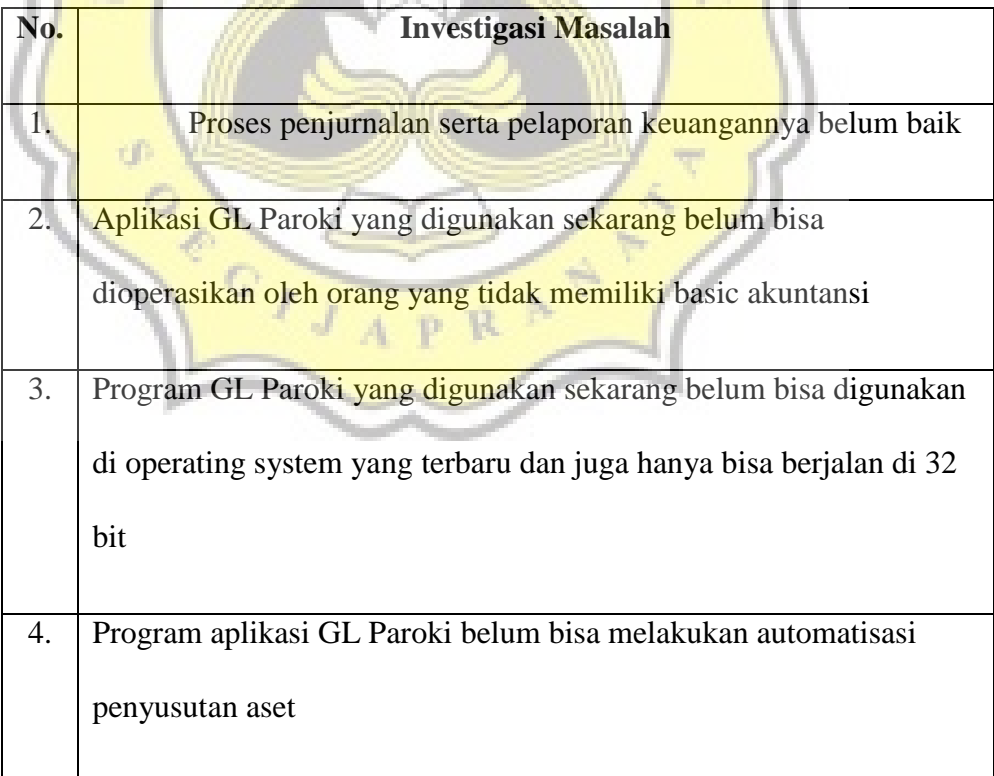

#### **4.2. Tahap Analisis Kebutuhan Sistem**

Dalam tahap ini penulis menentukan apa saja yang dibutuhkan, meliputi kebutuhan input, proses, dan output, sehingga sistem yang dikembangkan dapat mengatasi masalah sistem yang lama, Untuk dapat diterapkan, suatu alternative solusi harus dapat memenuhi empat jenis kelayakan (Nugroho Widjajanto,2001) yaitu:

1. Kelayakan Teknis

Kriteria kelayakan ini bersangkut paut dengan tingkat dan karakteristik teknologi dalam industri komputer serta kemampuan perusahaan dalam menerapkan teknologi. Untuk mengevaluasi kelayakan teknis, penulis harus menentukan apakah perangkat lunak dan perangkat keras yang diperlukan untuk implementasi sistem yang diusulkan telah tersedia dalam organisasi.

Berdasarkan hasil observasi yang dilakukan di Paroki St Paulus Miki Salatiga , penulis dapat menyimpulkan bahwa perangkat lunak dan perangkat keras sudah tersedia dan layak untuk digunakan.

2. Kelayakan Operasional

Dalam melaksanakan uji kelayakan operasional, penulis harus menentukan apakah perubahan sistem yang diusulkan benar-benar dapat diterapkan dan memenuhi PTKAP (Panduan Teknis Keuangan Akuntansi Paroki) Keuskupan Agung Semarang yang telah ditetapkan. Faktor penting yang harus diperhatikan adalah kepuasan dan

kenyamanan pengguna sistem. Berdasarkan hasil observasi yang telah dilakukan, penulis telah mendapat dukungan dari beberapa pihak yang ada di Paroki St Paulus Miki Salatiga untuk perancangan sistem akuntansi yang telah dirancang. Dukungan tersebut berasal pastor paroki dan bendahara paroki. Selain itu, adanya kesediaan karyawan serta seluruh jajaran organisasi untuk menerima perubahan-perubahan yang timbul akibat diterapkannya sistem yang baru.

3. Kelayakan Waktu

Kelayakan waktu merupakan kriteria dalam pengujiankelayakan sistem dengan memperhitungkan apakah sistem yang baru dapat diterapkan dalam jangka waktu yang tepat. Berdasarkan penjelasan diatas, penulis telah memperhitungkan jangka waktu yang diperlukan untuk mendesain dan mengimplementasikan sistem yang baru. Berikut perhitungannya :

- a. Waktu untuk desain dan pembuatan sistem yang baru berkisar sekitar 1 bulan
- b. Waktu untuk penyerahan sistem yang baru ke Gereja St. Paulus Miki Salatigaadalah 1 hari
- c. Waktu pelatihan bagi operator sistem yaitu berkisar 2 minggu
- d. Waktu konversi sistem lama ke sistem baru yaitu 1 bulan.

Jadi total waktu yang diperlukan untuk mendesain dan mengimplementasikan sistem yang baru di Paroki St Paulus Miki Salatiga adalah dua bulan dua minggu satu hari.

#### **4.3. Tahap Analisis Biaya dan Manfaat**

Analisis biaya dan manfaat adalah tipe analisis yang digunakan untuk mengukur biaya dan manfaat suatu pengadaan sistem baru yang berbasis komputer dan juga pengaruhnya terhadap kinerja Gereja St. Paulus Miki Salatiga, yang dilakukan untuk mengidentifikasi biaya yang dikeluarkan untuk pengadaan sistem baru dan mengetahui keuntungan – keuntungan apa yang akan didapat dari pengadaan sistem baru itu. (Marshall B. Rommey & Paul John Steinbart, 2005)

#### **4.4. Tahap Pembuatan Prototype**

Dalam penelitian ini pembuatan prototype sistem menggunakan MySQL dan Visual Basic 2010. Berikut ini adalah langkah-langkah dalam pembuatan prototype :

1. Pembuatan Database

Dalam pembuatan sistem informasi akuntansi berbasis teknologi informasi ini, database yang digunakan yaitu menggunakan MySQL. Berikut ini adalah database dalam pembuatan sistem :

a. Akunting

Berfungsi untuk menyimpan data yang berhubungan dengan proses akuntansi dan laporan keuangan Paroki St. Paulus Miki Salatiga

#### Tabel 4.2

# Tabel Akunting

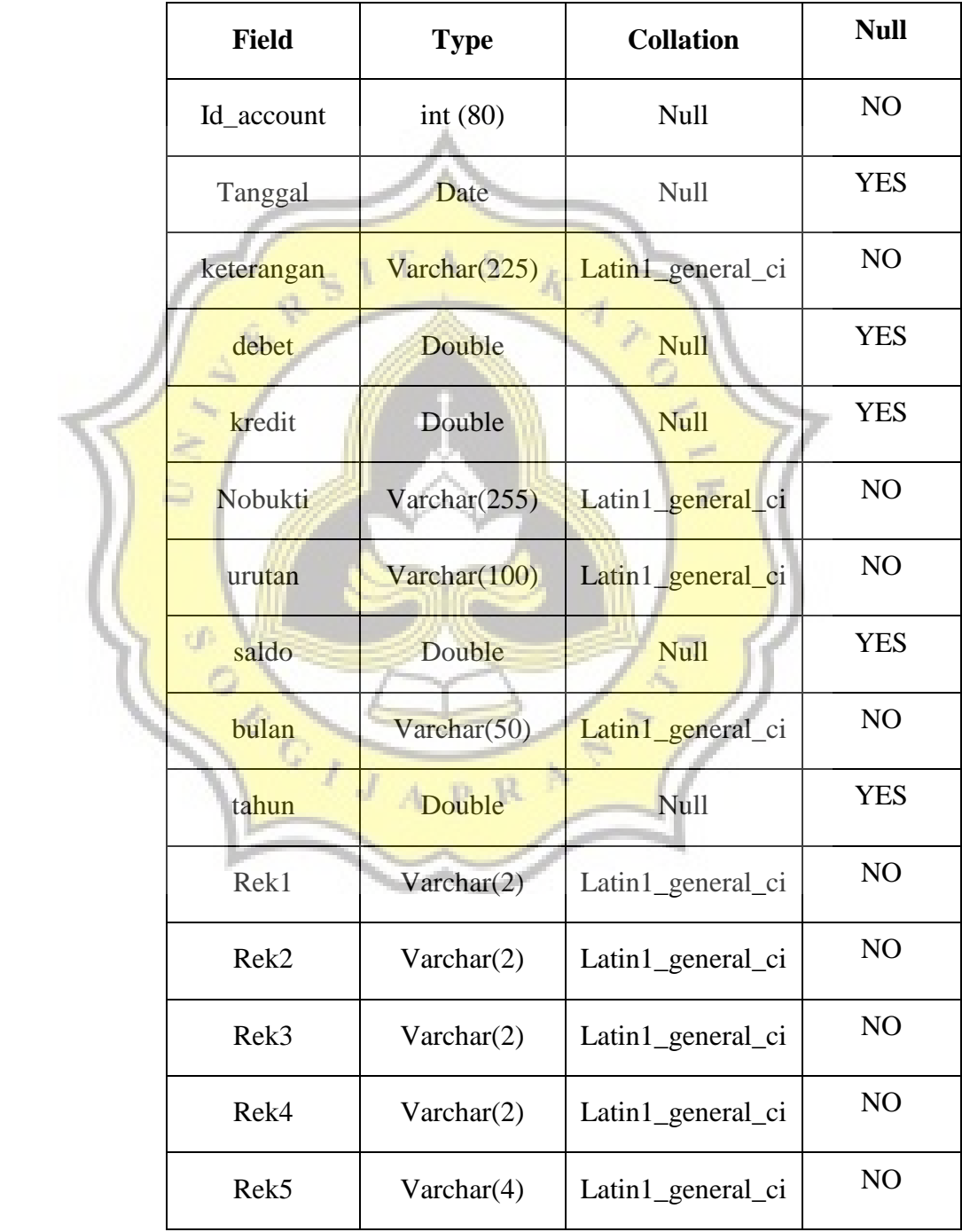

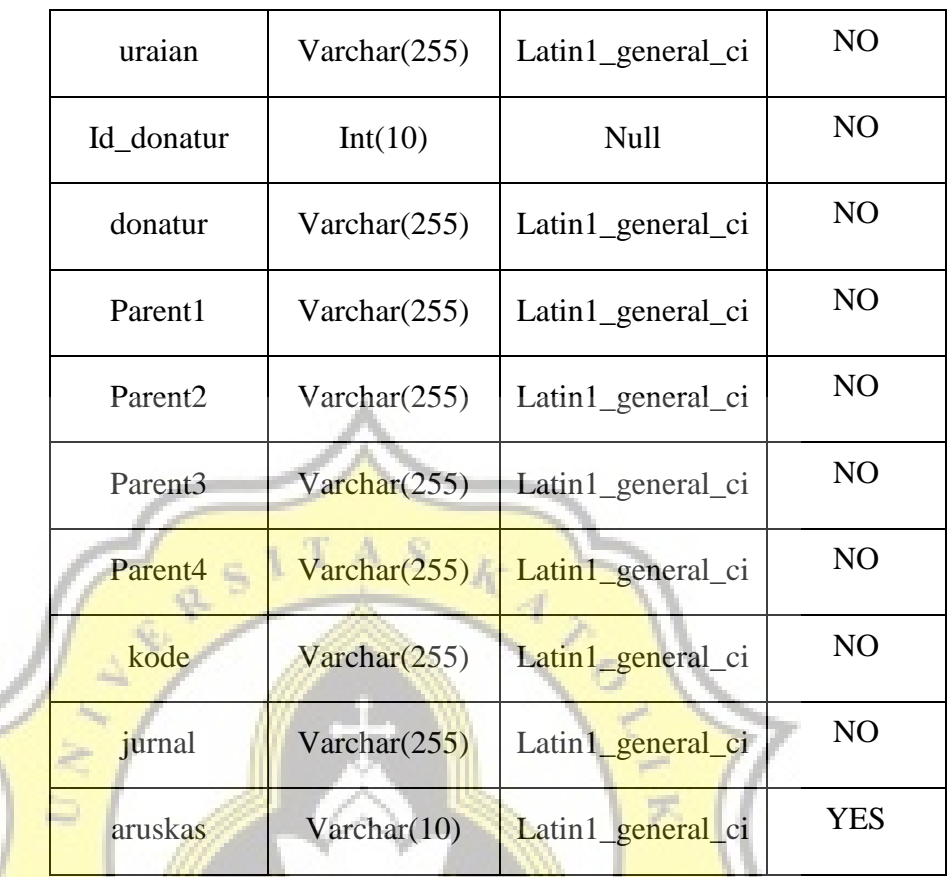

b. Arus Kas

Berfungsi untuk menyimpan data yang berhubungan dengan proses

 $\overline{\phantom{a}}$ 

arus kas keuangan Paroki St. Paulus Miki Salatiga

Tabel 4.3

Tabel Arus Kas

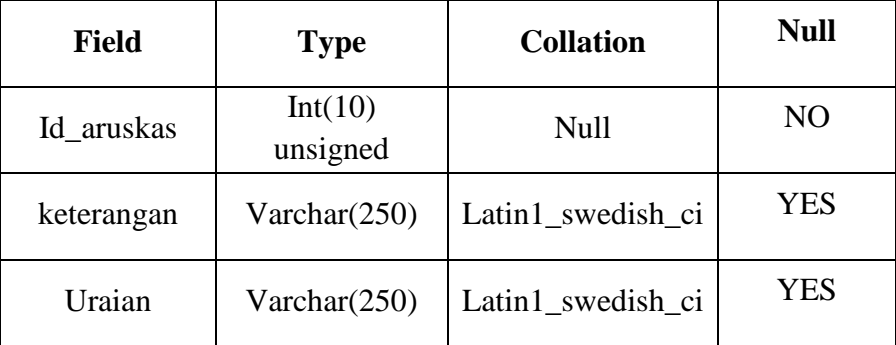

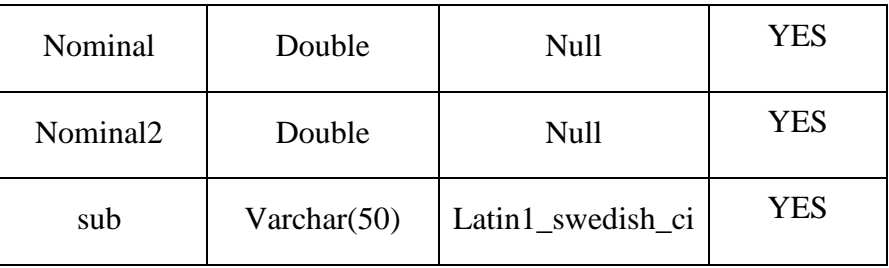

#### c. Aset Tetap

Berfungsi untuk menyimpan semua daftar ast tetap pada Gereja St.

Paulus Miki Salatiga

Tabel 4.4

Tabel Aset Tetap

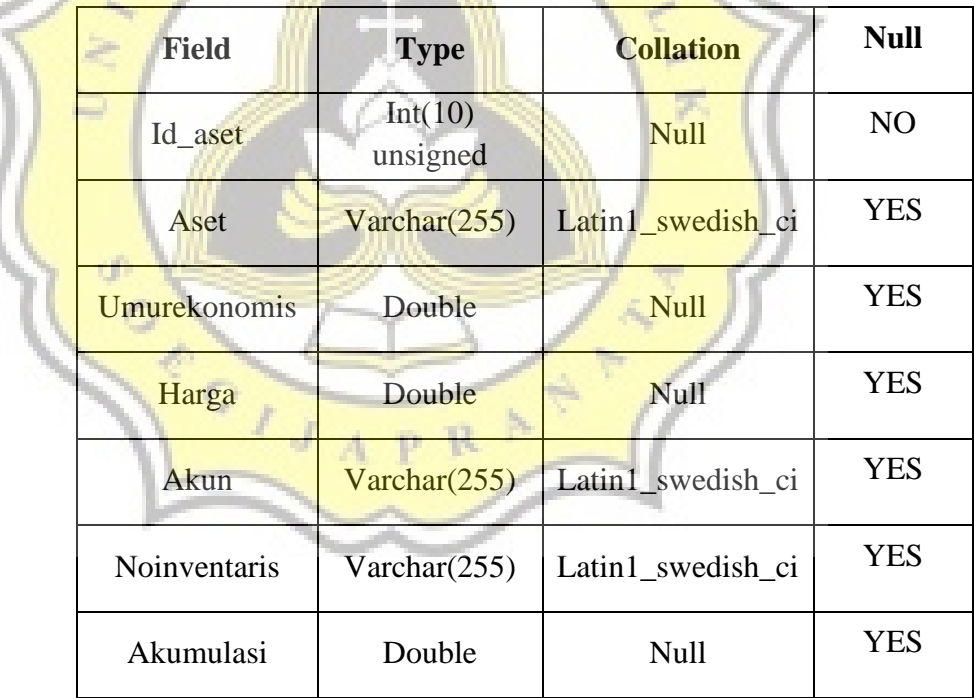

#### d. Donatur

w

Berfungsi untuk menyimpan daftar-daftar donatur yang telah memberikan donatur kepada Paroki St. Paulus Miki Salatiga

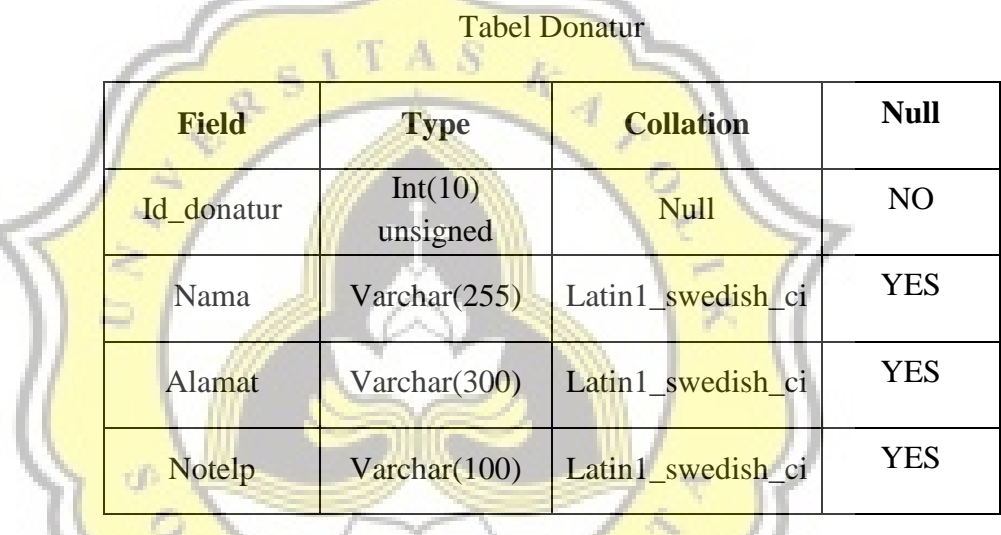

Tabel 4.5

e. Kode Akun

Berfungsi untuk menyimpan data kode akun

p R

Tabel 4.6

7

Tabel Kode Akun

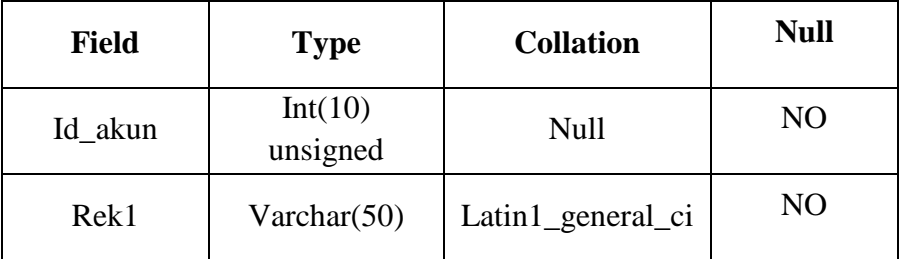

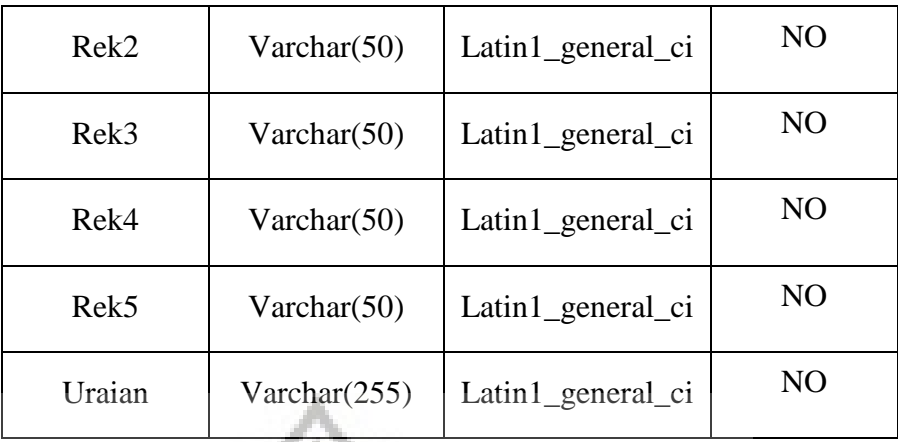

# 2. Perancangan Modul

Dalam tahap ini adalah tahap untuk desain tampilan sistem baru.

ð

Berikut adalah modul yang dihasilkan :

## **Tabel 4.7**

#### **Daftar Modul dan Form**

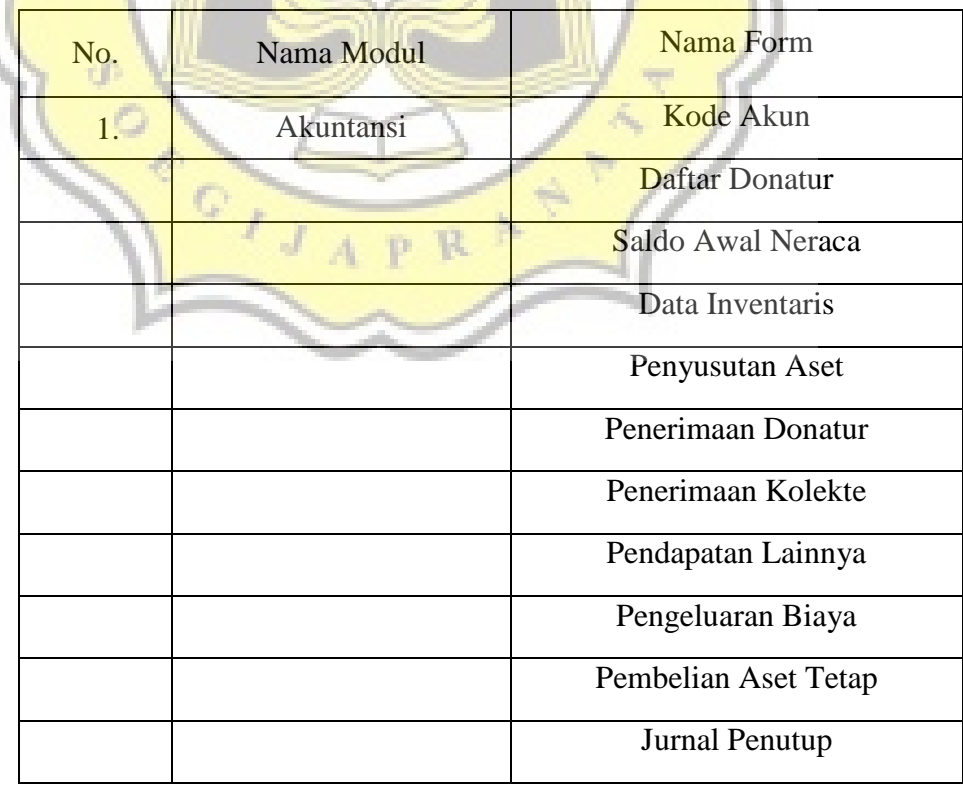

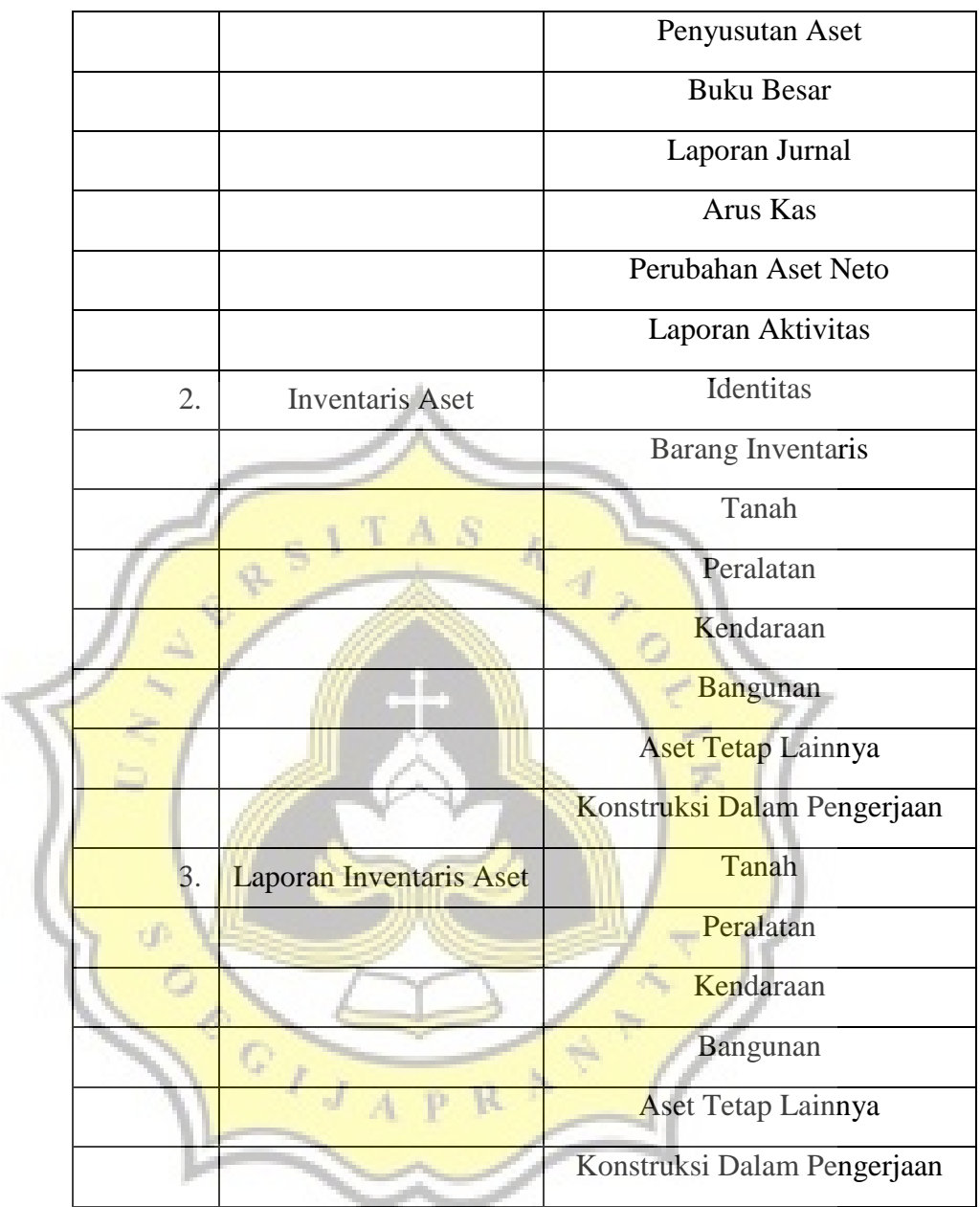

#### **4.5. Tahap Implementasi**

Tahap ini merupakan langkah akhir yaitu saat project prototype yang telah jadi digunakan secara langsung dalam kegiatan pencatatan akuntansi pada Gereja. Tahap ini terdiri mulai dari pelatihan pemakaian prototype yang

telah diterapkan dan juga operator yang nanti akan menjalankan program tersebut.

1. Tampilan Awal

Tampilan awal adalah tampilan yang pertama kali muncul saat aplikasi atau sistem dibuka

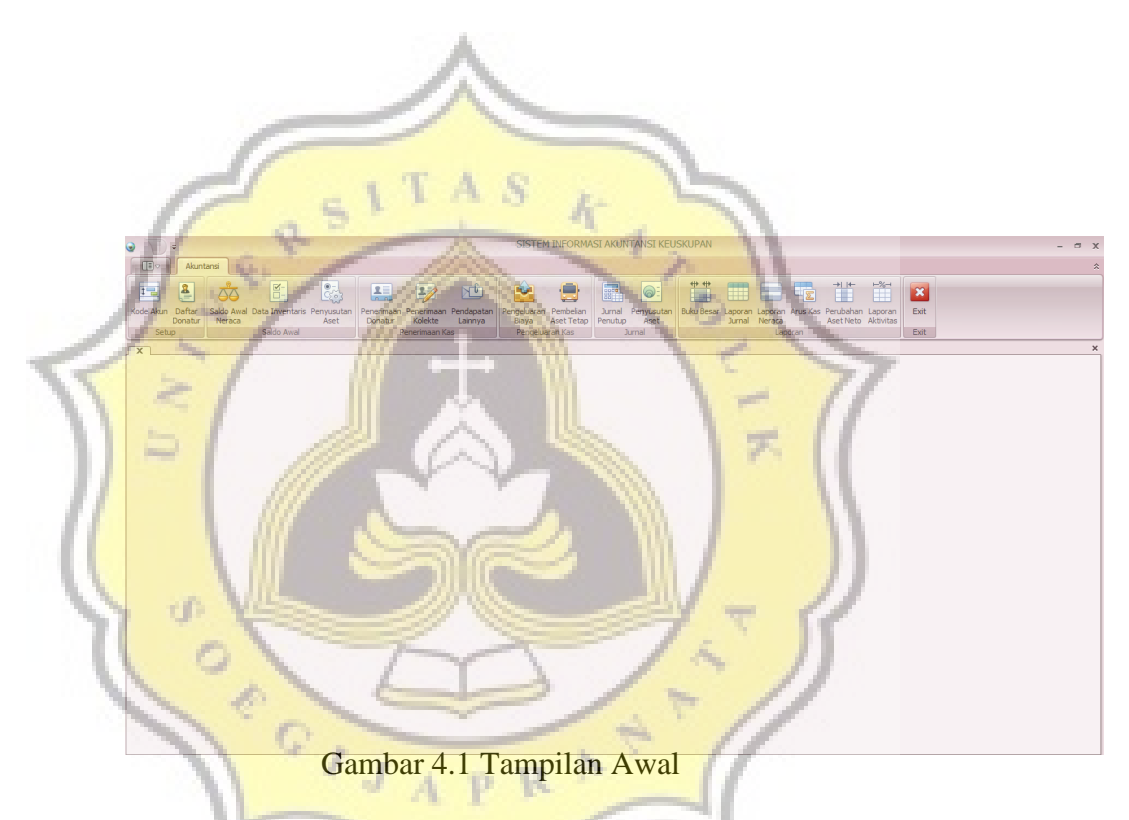

2. Struktur menu

Struktur menu dalam aplikasi sistem ini terdapat dua bagian utama yaitu akuntansi dan aset tetap :

2.1. Akuntansi

Menu akuntansi merupakan menu yang berkaitan dengan alur penerimaan kas, pengeluaran kas, dan aset tetap. Di dalam menu akuntansi semua alur transaksi keuangan yang terjadi selama satu periode akan diumput kedalam sub menu yang telah ada. Setelah proses input kemudian sistem akan secara otomatis mengolah datadata tersebut dan kemudian akan menghasilkan output berupa laporan keuangan.

Menu akuntansi terdiri dari beberapa bagian yaitu :

1. Setup

Setup terdiri dari dua bagian yaitu kode akun dan daftar donatur. Kode akun adalah menu yang pertama kali digunakan karena kode akun dalam sistem akan digunakan untuk menu lainnya. Sedangkan daftar donatur merupakan menu yang penerimaan donatur.

Berikut menu yang terdapat pada setup :

a. Kode Akun

Di dalam sistem ini pengkodean menggunakan kode angka yang telah sesuai dengan PPAP serta Keuskupan Agung Semarang sudah mempunyai pedoman pelaporan akuntansi untuk paroki-paroki di KAS (sejak 2009 PTKAP, diperbarui th 2018 dengan PPAP), yang dasarnya PSAK No 45 untuk lembaga nirlaba. daftar kode akun terdapat di lampiran 1 Berikut adalah tampilan form kode akun :

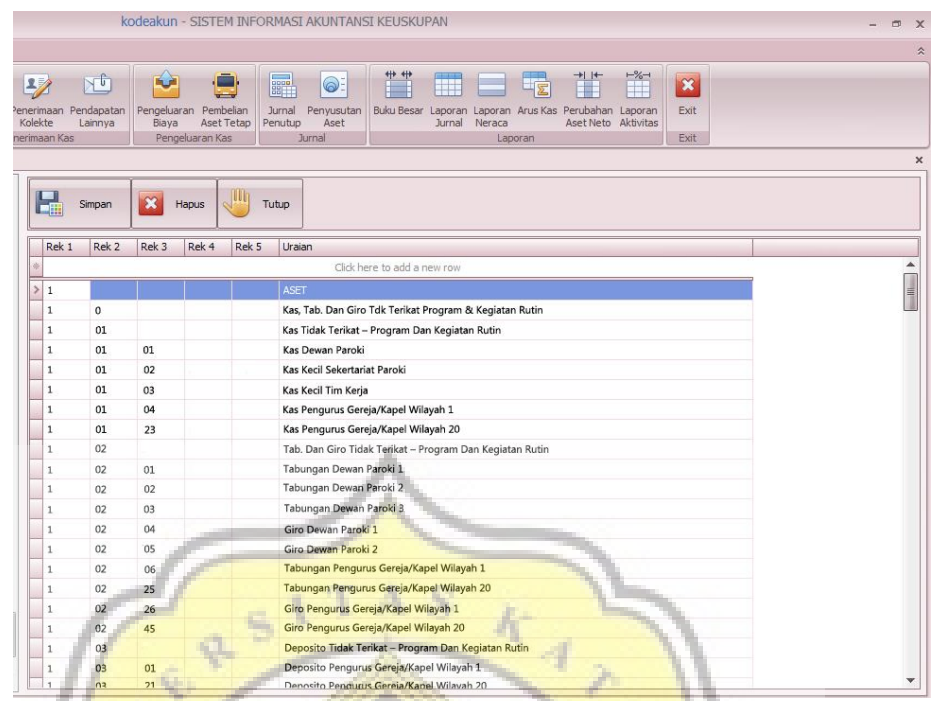

#### Gambar 4.2 Form kode akun

#### b. Daftar Donatur

Form daftar donatur digunakan untuk menginputidentitas donatur yang akan memberikan sumbangan pada Gereja St. Paulus Miki Salatiga . Identitas yang diinputadalah nama, alamat dan nomor telepon. Identitas donaturyang telah diinput kedalam form ini, akan muncul secaraotomatis pada form penerimaan donatur.

Berikut tampilan form daftar donatur

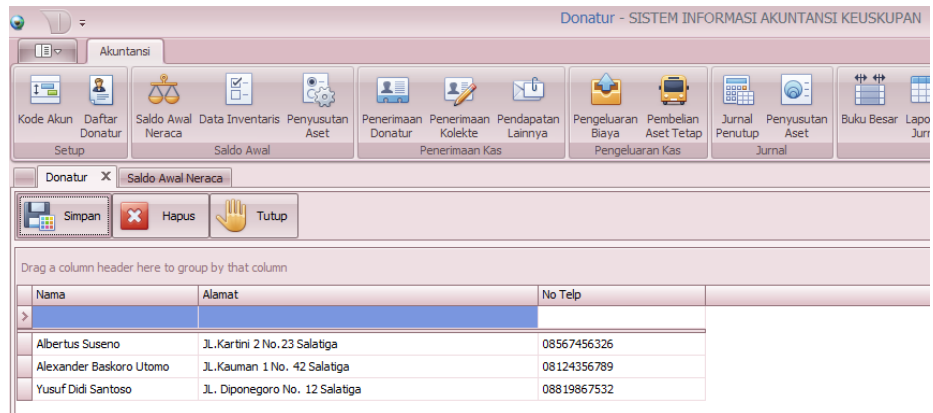

Gambar 4.3 Form Daftar Donatur

#### Saldo Awal

Saldo awal dibagi menjadi tiga bagian yaitu saldo awal neraca, data inventaris dan penyusutan aset

a. Saldo Awal Neraca

Saldo awal neraca merupakan form yang dirancang untuk

menginput saldo awal asset (kecuali asset tetap,karena telah

form tersendiri), liabilitas dan asset neto. Saldo yang akan

diinput merupakan saldo akhir neraca dari bulan

sebelumnya. Saldo akhir dari bulan sebelumnya yang akan

menjadi saldo awal pada bulan selanjutnya.

Berikut tampilan form saldo awal neraca :

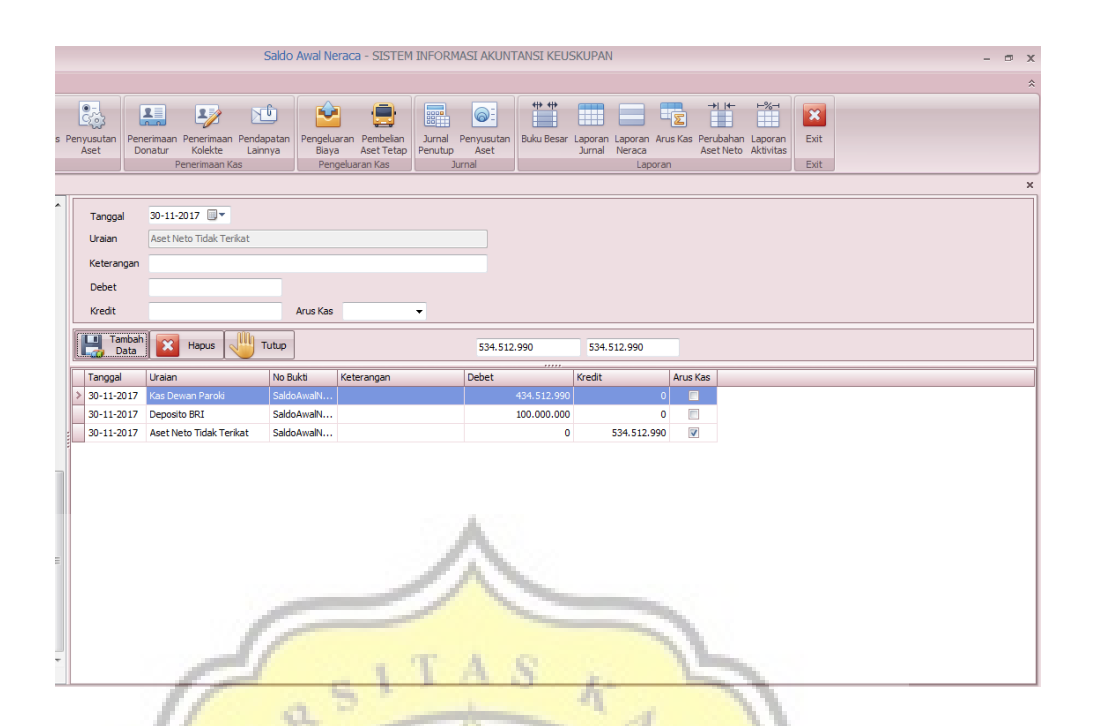

Gambar 4.4 Form Saldo Awal Neraca

Keterangan :

ACTION A

τÊ

- i. Tanggal yang dipilih untuk mengimput data adalah tanggal akhir periode sebelumnya. Misalnya seperti saldo awal yang diinput dibulan Desember merupakan saldo **Lakhir bulan** November. Maka tanggal yang dipilih adalah 30 November 2017
- ii. Uraian yang dimaksud adalah untuk memilih nama akun yang akan dipilih. Misalnya ingin memasukan kas, maka cari akun disebelah kiri tampilan yang bertuliskan kas.

iii. Debet dan kredit diinput sesuai dengan akun yang dipilih. Apabila akun yang dipilih termasuk sebuah aset maka saldo yang diisi pada bagian debet, sedangkan untuk liabilitas dan aset bersih saldo diisi pada bagian kredit.

### b. Data Aset Tetap

**COL** 

 $\overline{J}$ 

Data Inventaris adalah form yang pertama kali digunakan sebelum form penyusutan aset. Pada form ini yang diimput adalah seluruh aset yang bersifat tetap.

Berikut adalah tampilan form data inventaris :

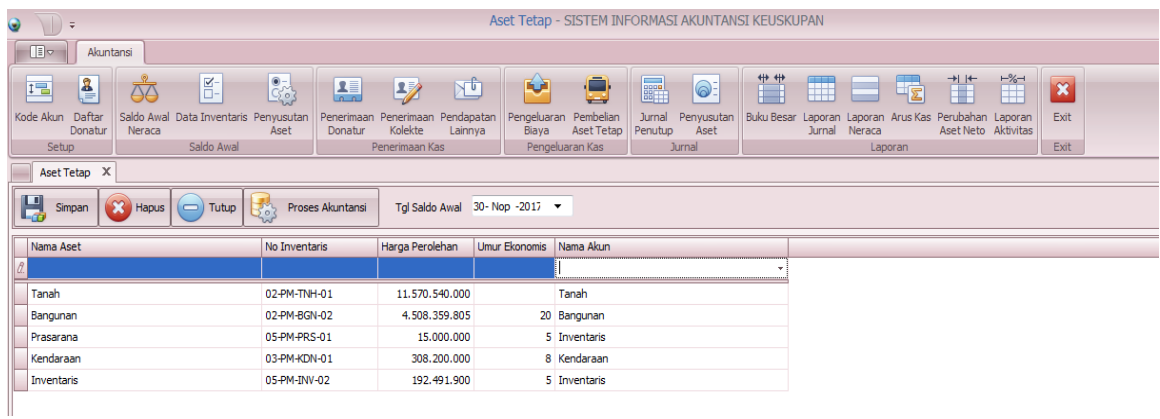

Gambar 4.5 Form Data Inventaris

### Keterangan :

- i. Tanggal saldo awal yang dipilih adalah tanggal yang sama dengan tanggal saldo awal neraca
- ii. Nama akun dipilih harus sesuai dengan jenis aset tetap

#### c. Penyusutan Aset

Form penyusutan aset adalah form yang digunakan untuk menghitung penyusutan aset setiap bulannya. Form ini adalah langkah kedua yang digunakan setelah menginput data aset pada form data inventaris.Di dalam form ini, Sistem akan secara otomatis memberikan dan menampilkan hasil perihitungan penyusutan aset saat ini (dari awal perolehan s/d tanggal penginputan ) dimasukan.

Berikut tampilan Form Penyusutan Aset :

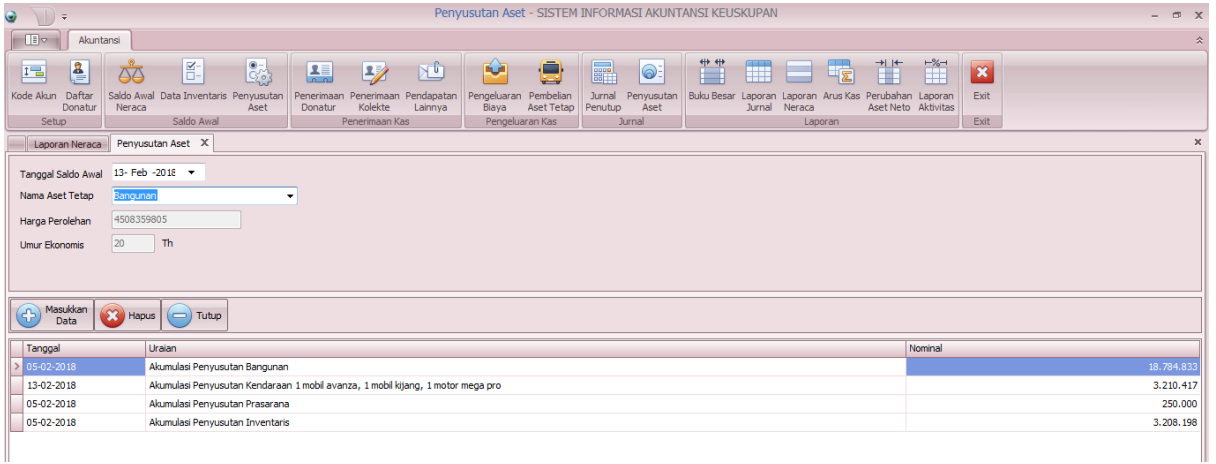

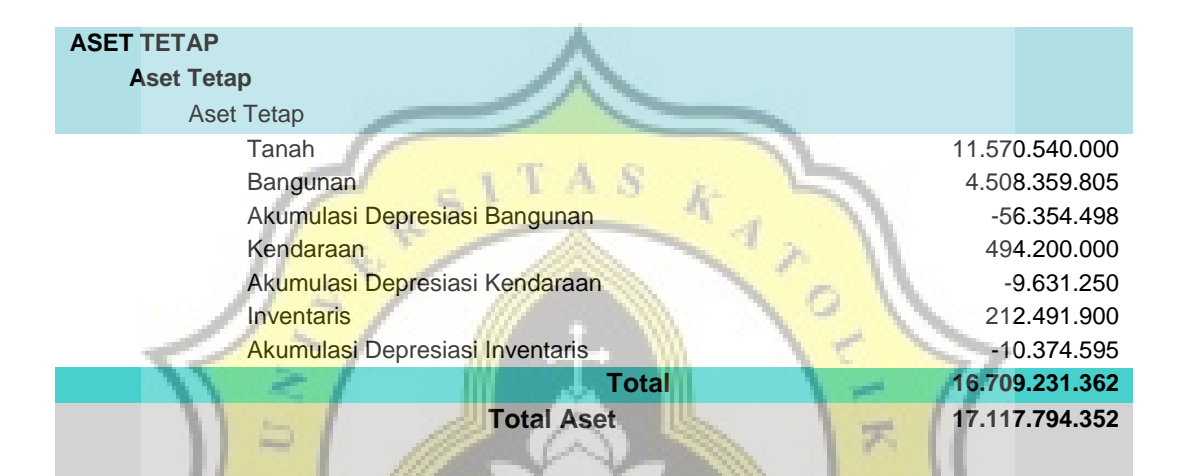

#### Gambar 4.6 Form penyusutan aset

#### 3. Penerimaan Kas

τf

Form penerimaan kas terdiri dari tiga bagian yaitu penerimaan donatur, penerimaan kolekte, dan penerimaan lainnya :

#### a. Penerimaan Donatur

Penerimaan donatur merupakan form yang digunakan untuk menginput data transaksi penerimaan sumbangan dari para donatur. Form ini dilengkapi dengan sebuah fitur yang dimana pada saat semua data telah diinput dan disimpan, maka sistem akan secara otomatis mengirim pesan singkat kepada pemberi donatur.

Penerimaan Donatur - SISTEM INFORMASI AKUNTANSI KEUSKUPAN Akuntansi <del>(1) (1)</del><br>Juku Besar Laporan Laporan Arus Kas Perubahar<br>Jurnal Neraca Aset Neto  $\begin{array}{|c|c|c|c|c|}\n\hline\n\text{I} & \text{B} & \Delta\end{array}$  $\begin{array}{|c|c|c|c|c|}\hline \mathbb{C}^1_{\mathbb{C}} & \mathbb{E} & \mathbb{E} & \mathbb{E} \end{array}$ Ŵ  $\mathbb{R}$ **REA** 8: 8 Perubahan Laporar<br>Aset Neto Aktivita Exit  $\overline{\phantom{0}}$  115200 l, Tanggal  $\frac{1}{\text{dem}}$  $> 16 - 12 - 2017$ Pendapatar  $\overline{\mathbb{R}}$ 26-04-2018 **Tangga** Donatur No Telo ורור No Bukti Tambah<br>Lap Data **X** Hapus  $\sqrt{m}$  Tutup **PENERIMAAN PENERIMAAN ABTT ABTT** Penerimaan Sumbangan Bebas Sumbangan Umat No Bukti Saldo Tanggal Kredit Keterangan Deb 16-Des-17 sbg-ps-001-01 10.000.000 10.000.000 Penerimaan Dana Dari Albertus Suseno 'n **Total**  $\overline{0}$ 10.000.000

Berikut adalah tampilan form penerimaan donatur :

Gambar 4.7 Buku besar penerimaan ABTT

#### b. Penerimaan Kolekte

Penerimaan Kolekte merupakan form yang digunakan untuk menginput data semua penerimaan kolekte mulai dari kolekte mingguan, natal, paskah serta lainnya alokasi kolekte umum dan persembahan (15% danpamis, sisanya disetorkan ke KAS sebagai Dana Solidaritas Paroki yang akan digunakan KAS untuk karya-karya KAS dan subsidi paroki yang membutuhkan. Sedangkan untuk kolekte Natal, Paskah tidak terhitung DSP dan Danpamis. Selain kolekte tersebut, juga ada kolekte khusus.

Dana perhitungan DSP disisihkan 15% untuk Dana Papa

Miskin (DANPAMIS) menurut SK KAS No.1141/C/I/a-

2/2017.

Lalu dihitung menggunakan DSP baru

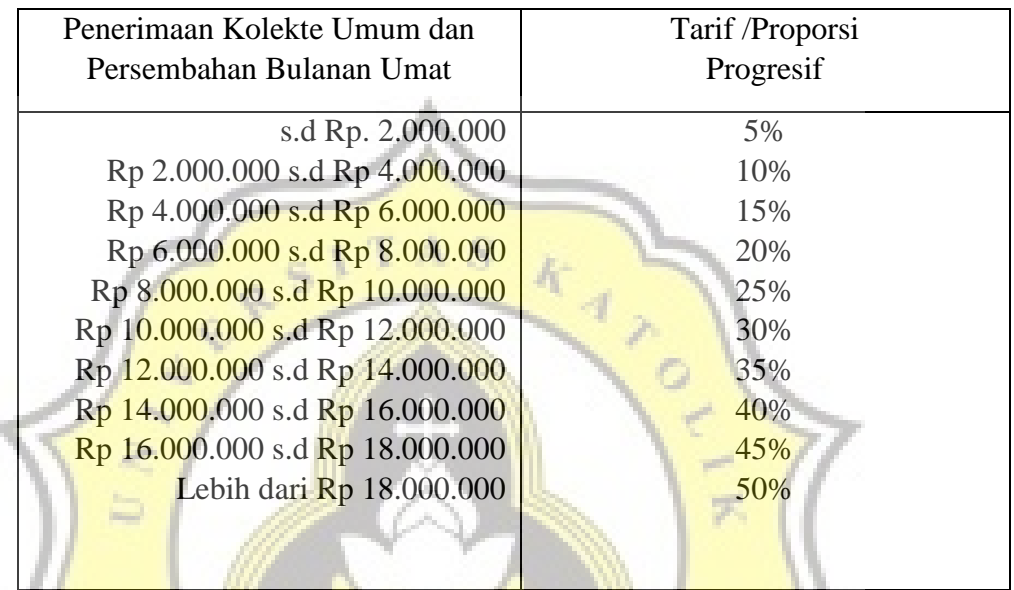

 $\langle \cdot \rangle$ 

# Berikut tampilan penerimaan kolekte :

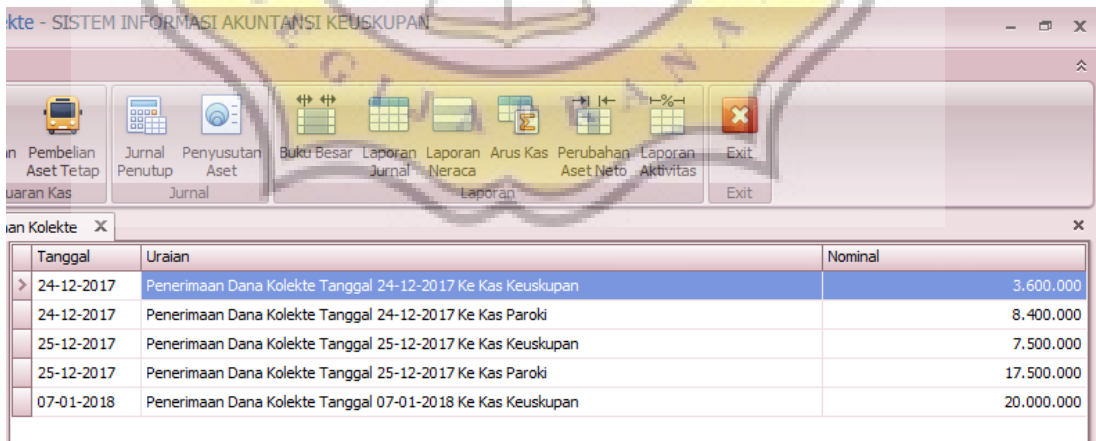

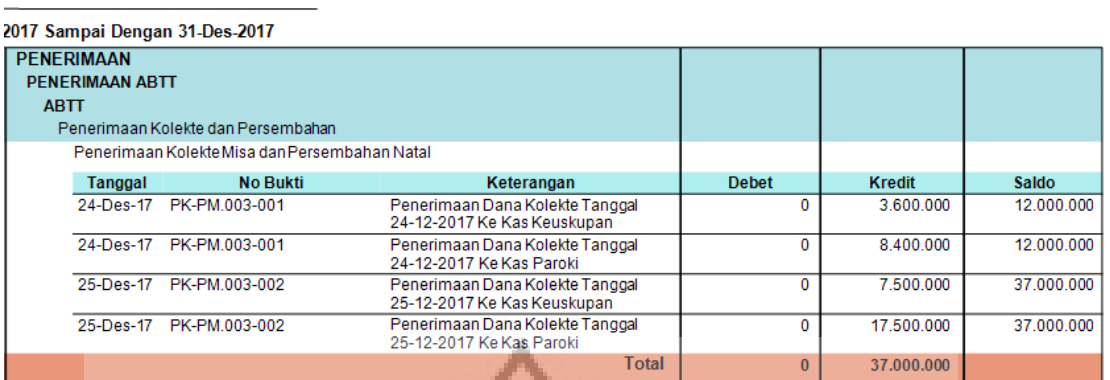

Gambar 4.8 Form penerimaan kolekte dan Buku Besar

penerimaan kolekte

**Contoh Jurnal Penerimaan Kolekte** 

1. Ilustrasi Pencatatan Kolekte Persembahan Bulanan

a. Pada saat mencatat penerimaan tidak terikat yang berasal dari **penerimaan kolekte umum dan persembahan bulanan umat** 

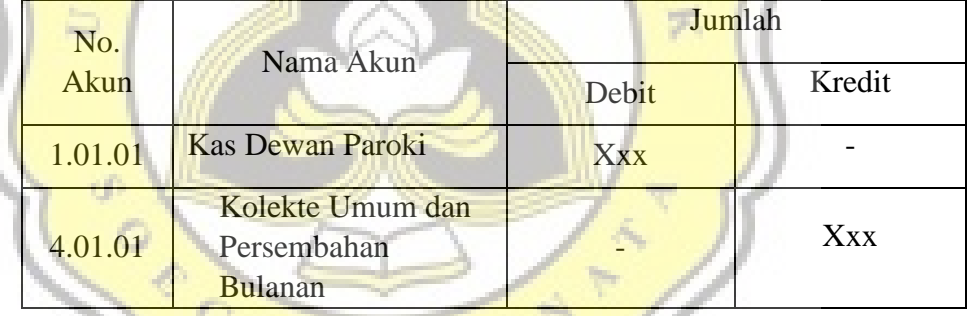

b. Pada akhir bulan mengalokasikan dana Papa miskin sebesar 15% dari hasil kolekte umum dan persembahan bulanan.

p R

Alokasi DanPaMis

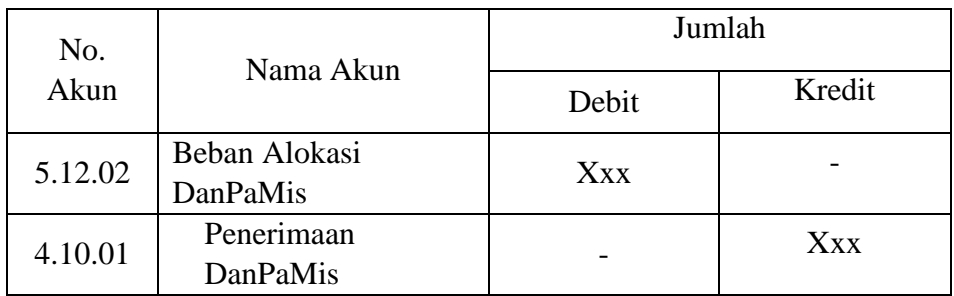

#### Pemindahan Kas

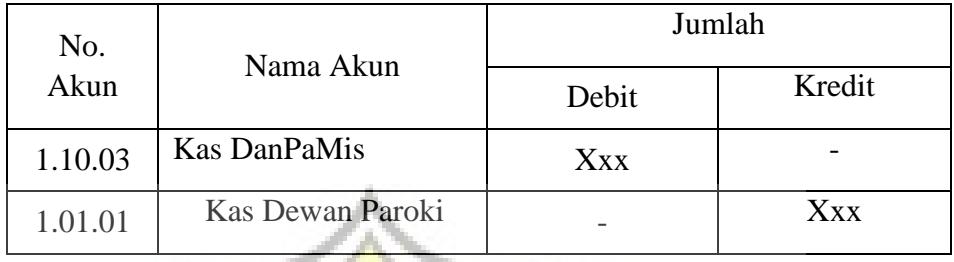

### Alokasi Dana Solidaritas Paroki

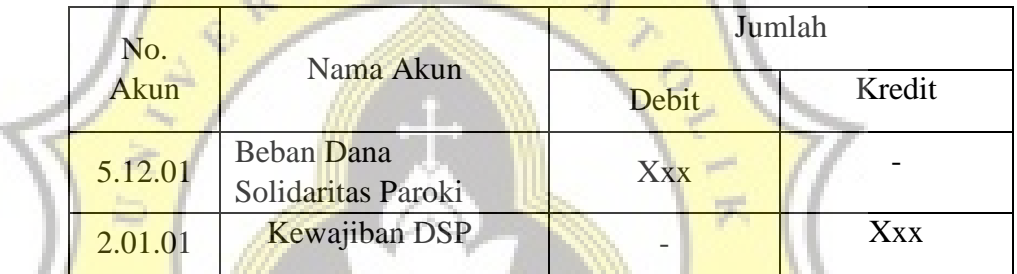

# Pemindahan Kas

W.

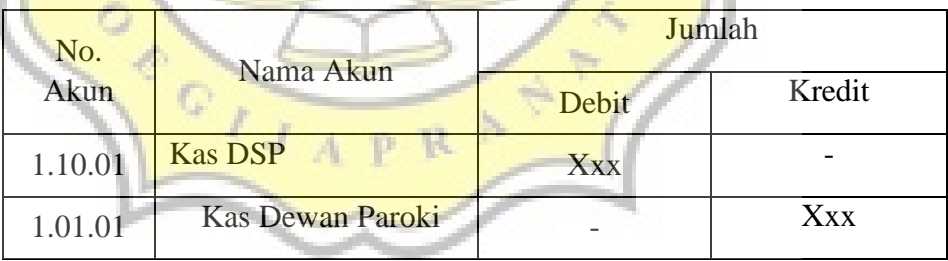

- Contoh penerimaan kolekte bulanan
	- 7 Januari 2017 sebesar Rp. 20.000.000,00

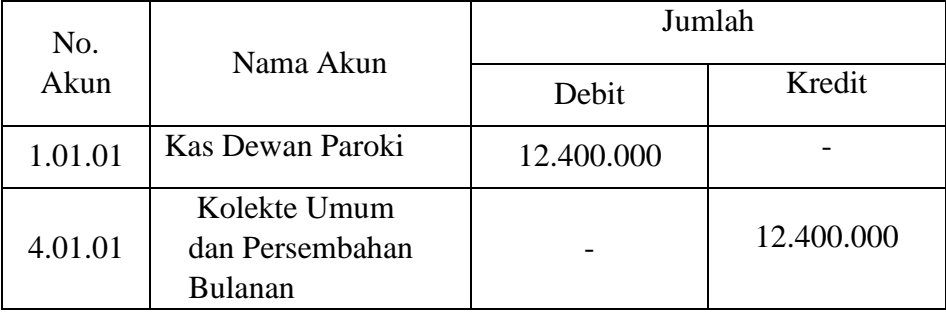

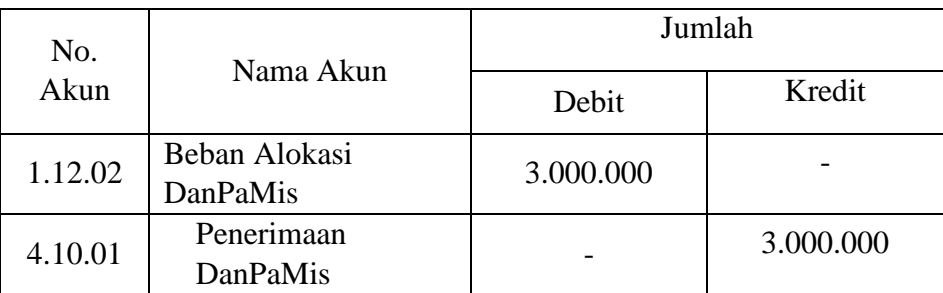

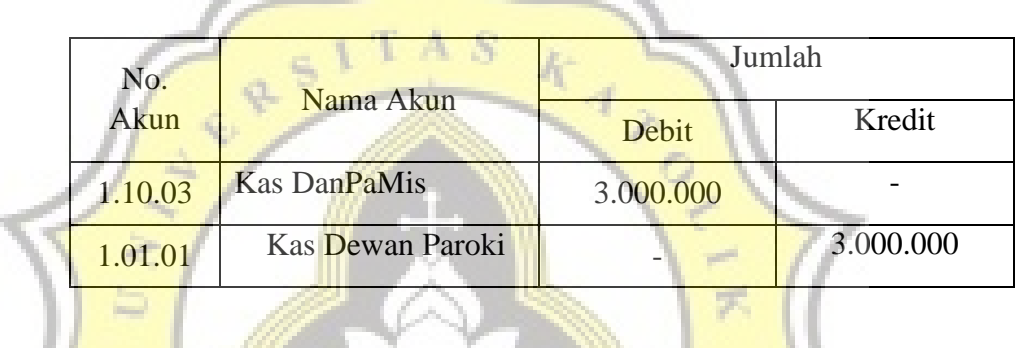

V.

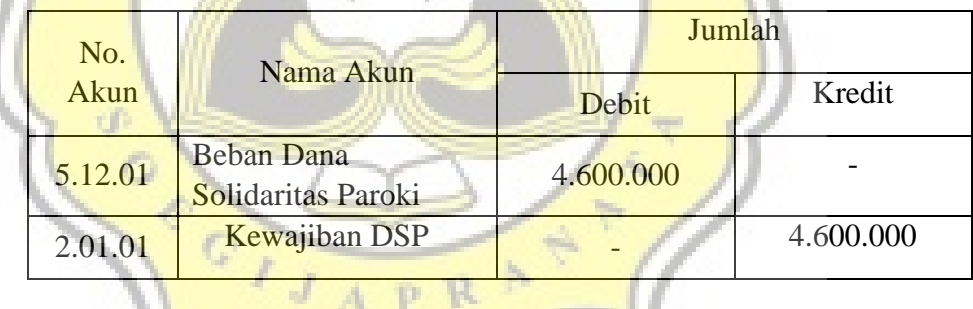

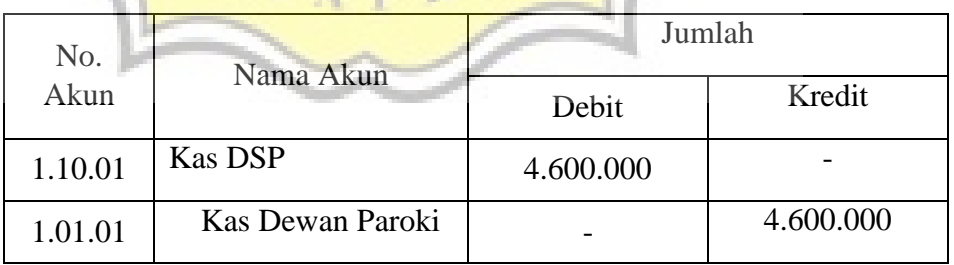

c. Pada saat mencatat penerimaan tidak terikat yang berasal dari penerimaan kolekte misa paskah.

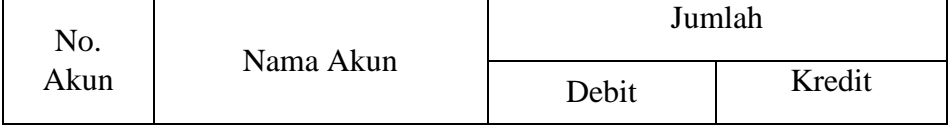

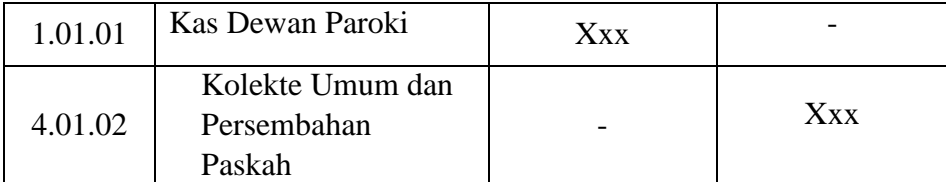

d. Pada saat mencatat penerimaan tidak terikat yang berasal dari penerimaan kolekte misa natal.

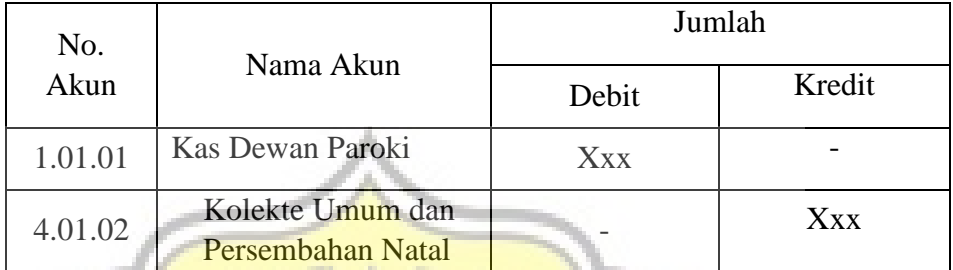

e. Pada saat mengalokasikan APP untuk paroki sebesar prosentase tertentu dari dana APP dan kolekte minggu palma.

| No.<br>Akun | Nama Akun                            | Jumlah<br>Debit | Kredit     |
|-------------|--------------------------------------|-----------------|------------|
| 1.20.02     | Kas Kolekte khusus<br>dan APP        | <b>Xxx</b>      |            |
| 4.01.01     | Kewajiban Dana<br>APP KAS            |                 | Xxx        |
| 4.10.05     | Penerimaan Dana<br><b>APP Paroki</b> |                 | <b>Xxx</b> |

c. Penerimaan Lainnya

Pendapatan lainnya merupakan form yang digunakan untuk menginput data transaksi penerimaan kas selain penerimaan dari donatur dan penerimaan kolekte mingguan. Form ini sudah mencakup semua penerimaan baik itu tidak terikat maupun terikat sementara.

Berikut ini tampilan form penerimaan lainnya :

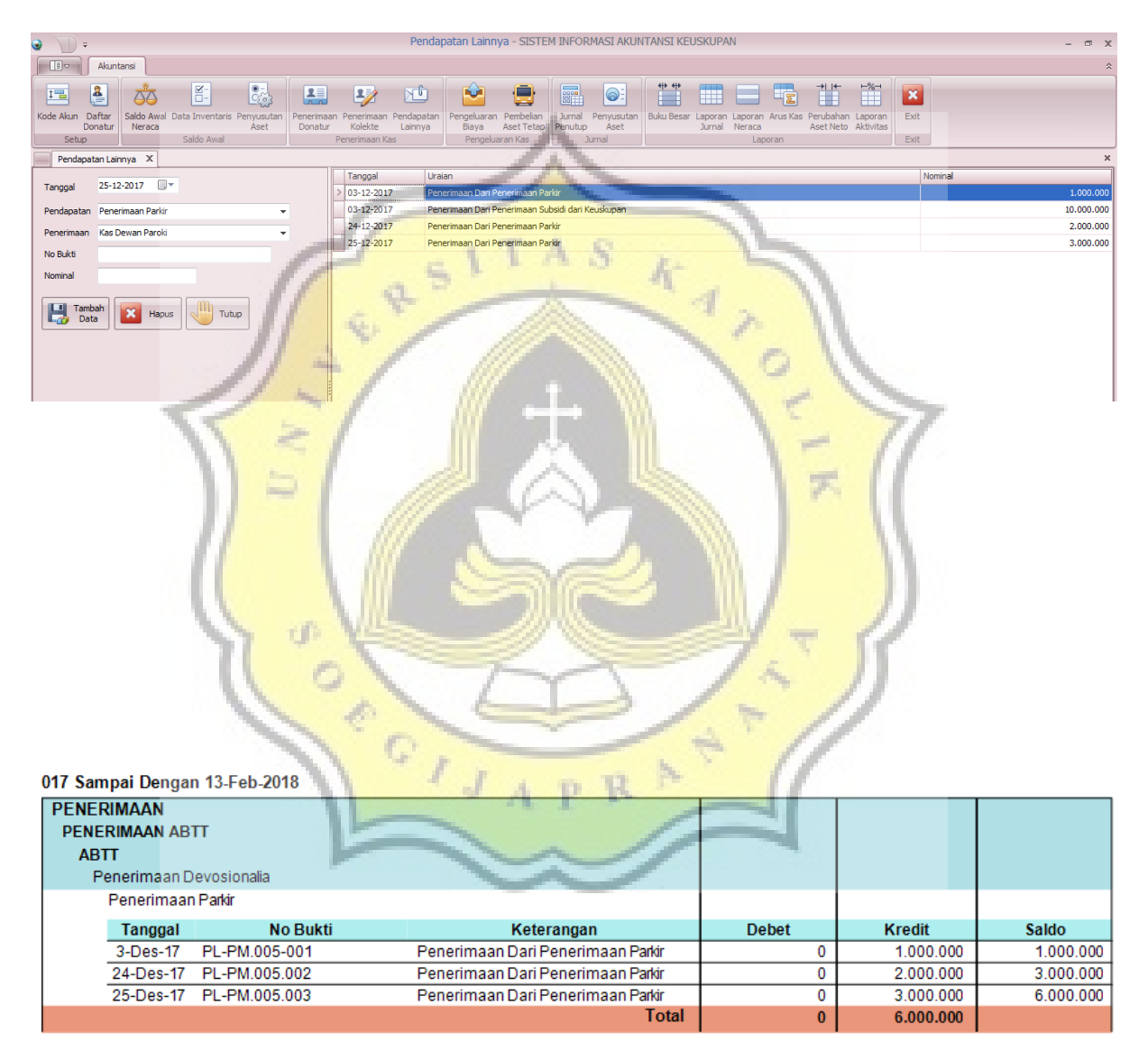

Gambar 4.9 Form penerimaan lainnya dan buku besar

penerimaan lainnya

- Contoh Jurnal Penerimaan

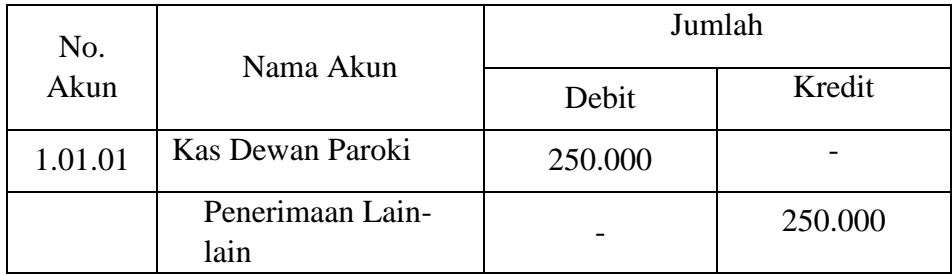

#### 4. Pengeluaran Kas

Pengeluaran kas terdiri dari dua bagian yaitu pengeluaran biaya

dan pembelian aset tetap :

a. Pengeluaran Biaya

Form ini bertujuan untuk menginput seluruh data transaksi

yang berkaitan dengan pengeluaran kas untuk kegiatan

operasional Gereja St. Paulus Miki Salatiga .

Berikut ini tampilan form pengeluaran biaya :

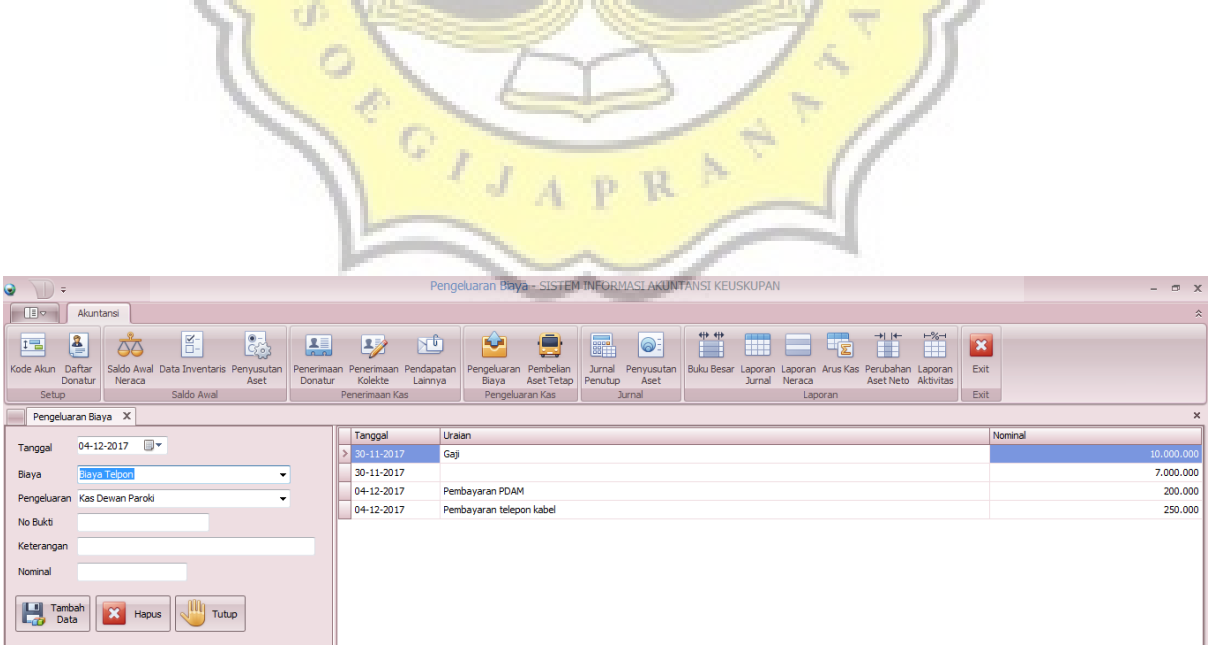

#### 017 Sampai Dengan 13-Feb-2018

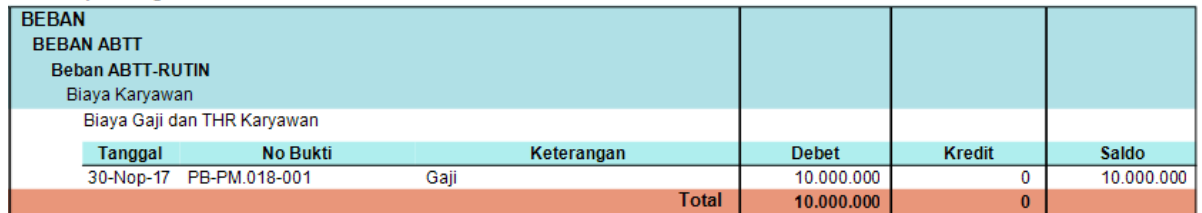

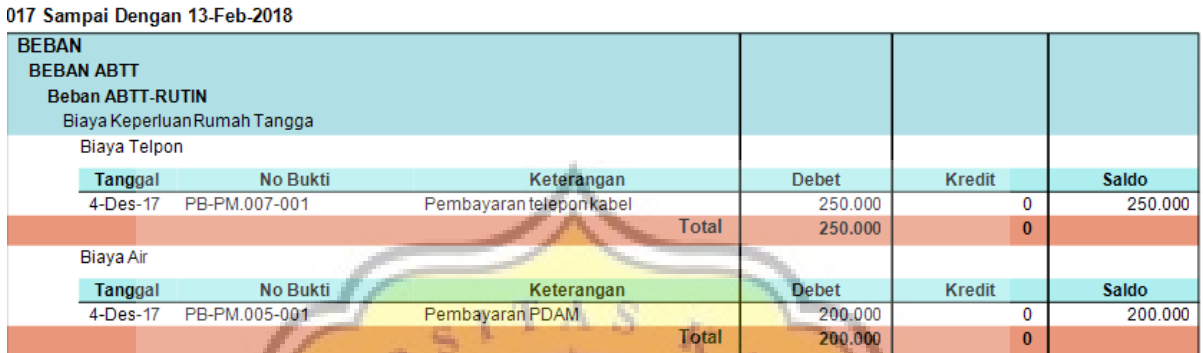

Gambar 4.10 Form pengeluaran biaya dan buku besar

pengeluaran biaya

Contoh pengeluaran biaya

 $\overline{\phantom{a}}$ 

### - **Pengeluaran biaya rutin**

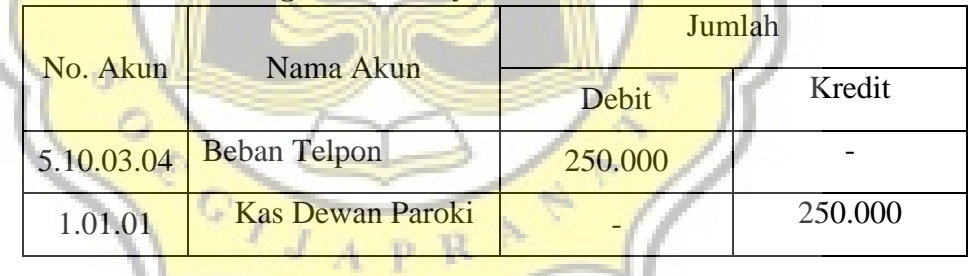

 $\sim$ 

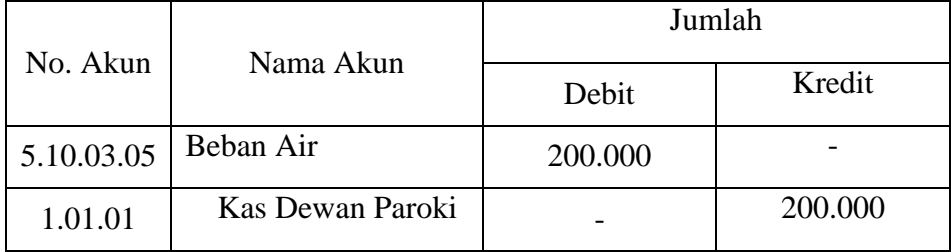

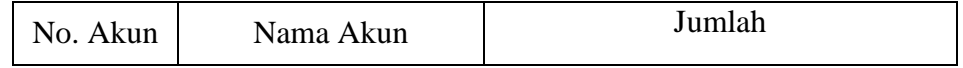

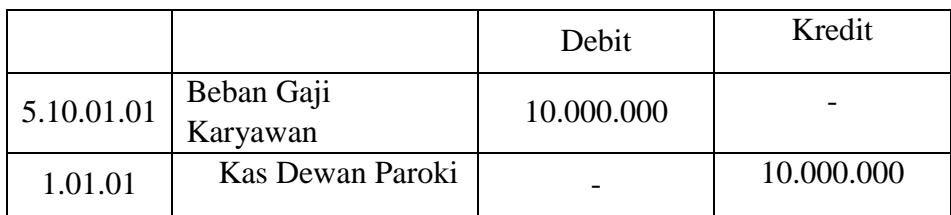

#### - **Biaya Program**

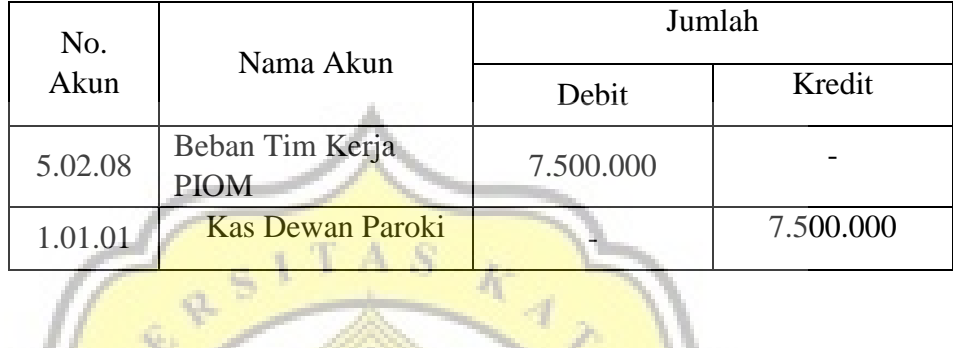

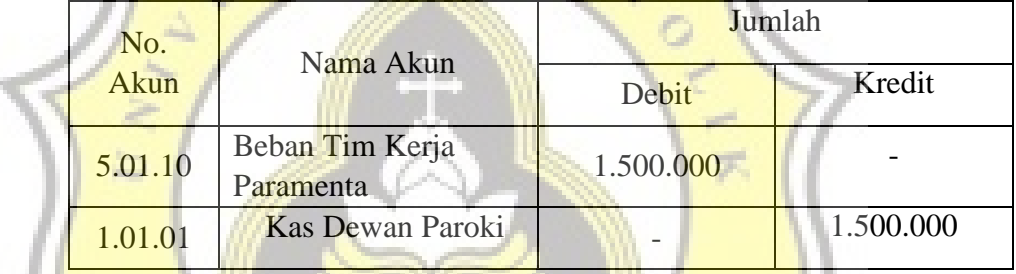

# b. Pembelian Aset Tetap

Form ini bertujuan untuk menginput seluruh data-data R D. transaksi pembelian aset tetap pada Gereja St. Paulus Miki Salatiga.

Berikut ini adalah tampilan form pembelian aset tetap :

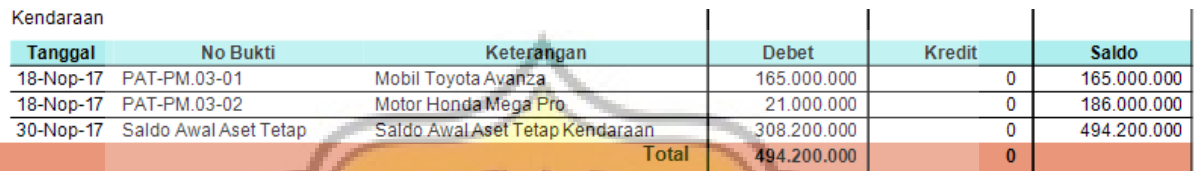

# 017 Sampai Dengan 13-Feb-2<mark>018</mark>

rifi

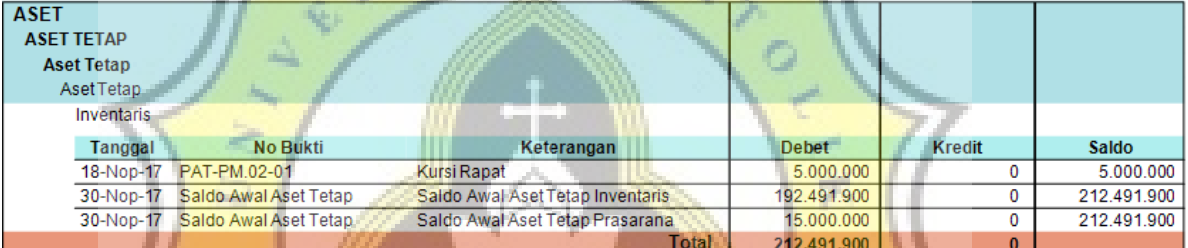

# Gambar 4.11 form pembelian aset tetap

# - Contoh Jurnal Pembelian Aset Tetap

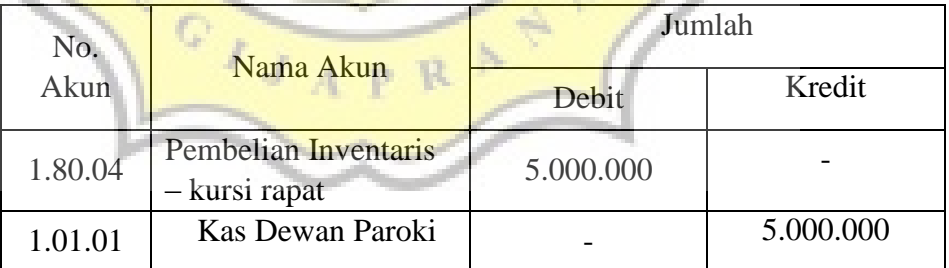

- 5. Jurnal
	- a. Jurnal umum

Form ini digunakan untuk mengimput jurnal yang tidak bisa diimput di form-form khusus yang ada contohnya seperti jurnal untuk catatan koreksi

Berikut ini adalah tampilan form jurnal umum :

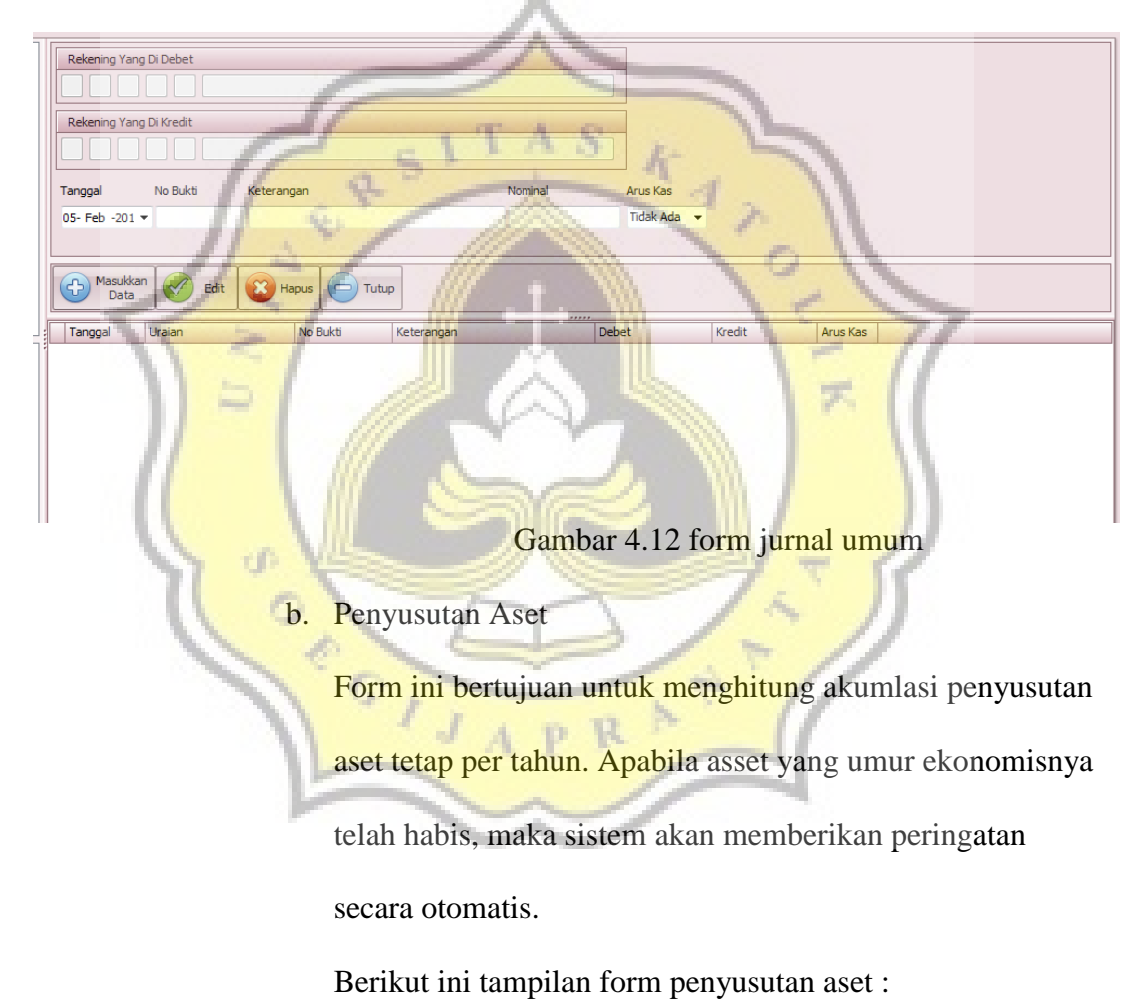

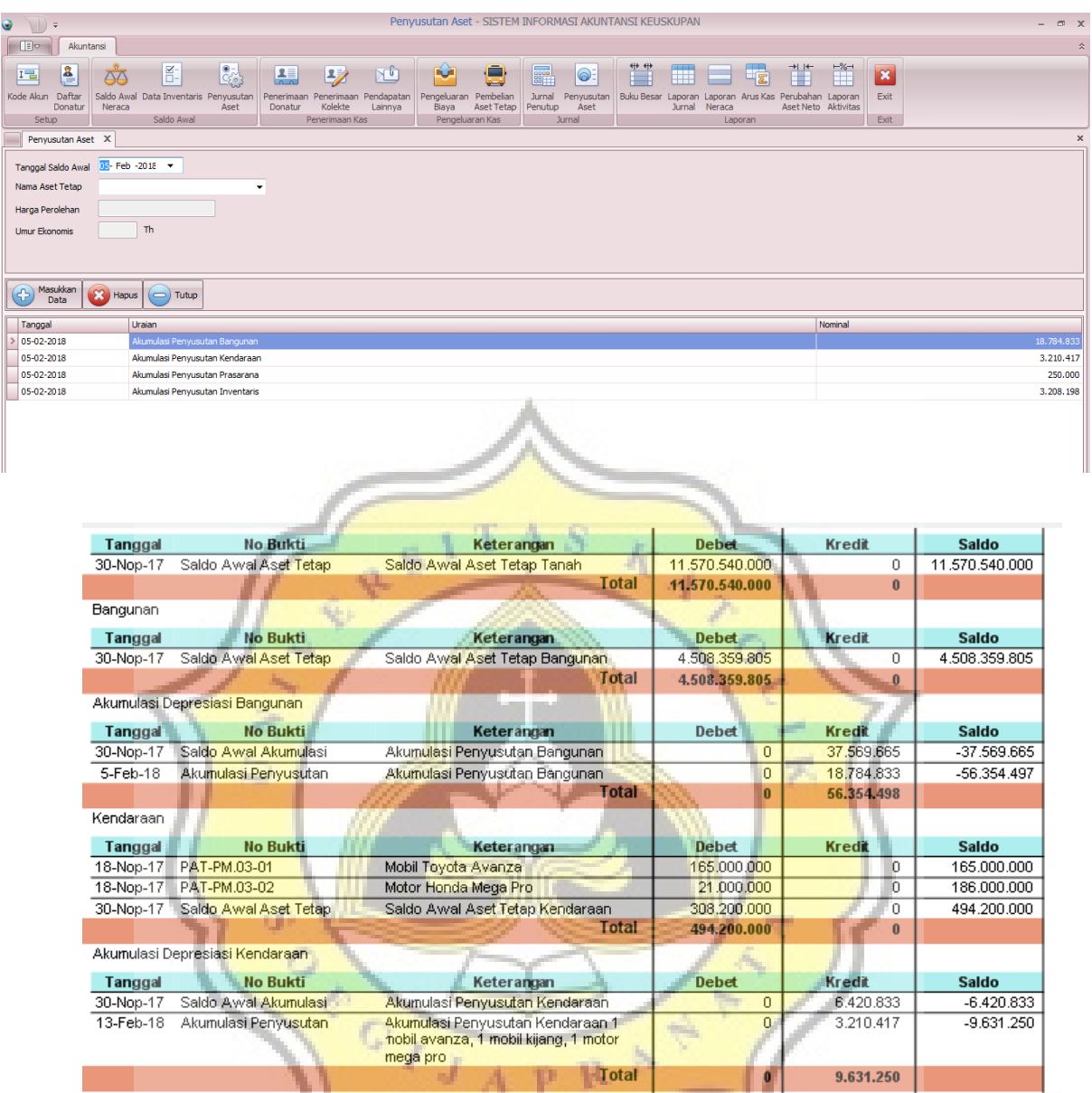

Gambar 4.13 Penyusutan aset

- Contoh Jurnal Penyusutan aset

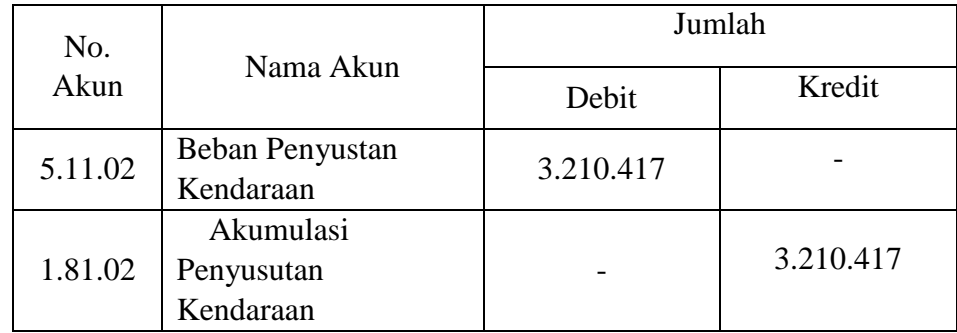

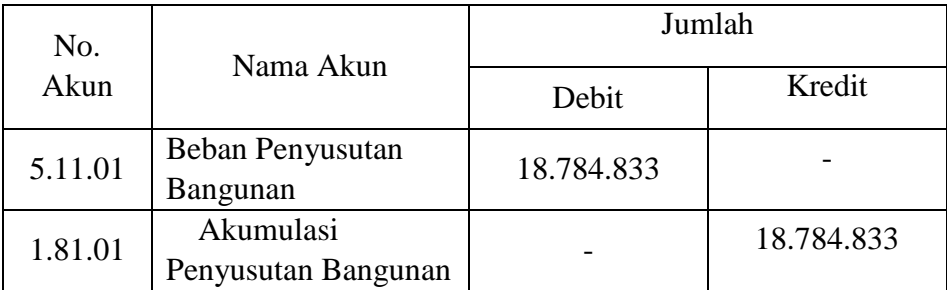

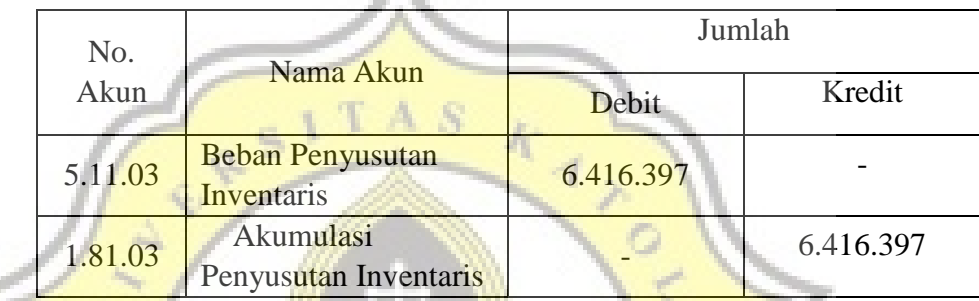

٨

6. Laporan

Menurut PSAK 45 (2015) laporan keuangan entitas nirlaba terdiri dari laporan posisi keuangan, laporan aktivitas, laporan arus kas, dan catatan atas laporan keuangan. Laporan terdiri dari enam bagian yaitu buku besar, jurnal, neraca, arus kas, perubahan asset neto, dan aktivitas :

a. Buku Besar

Form ini bertujuan untuk memberikan tampilan hasil ringkasan data transaksi selama satu periode yang telah dicatat dan diimput dalam jurnal. Berikut ini tampilan form buku besar :

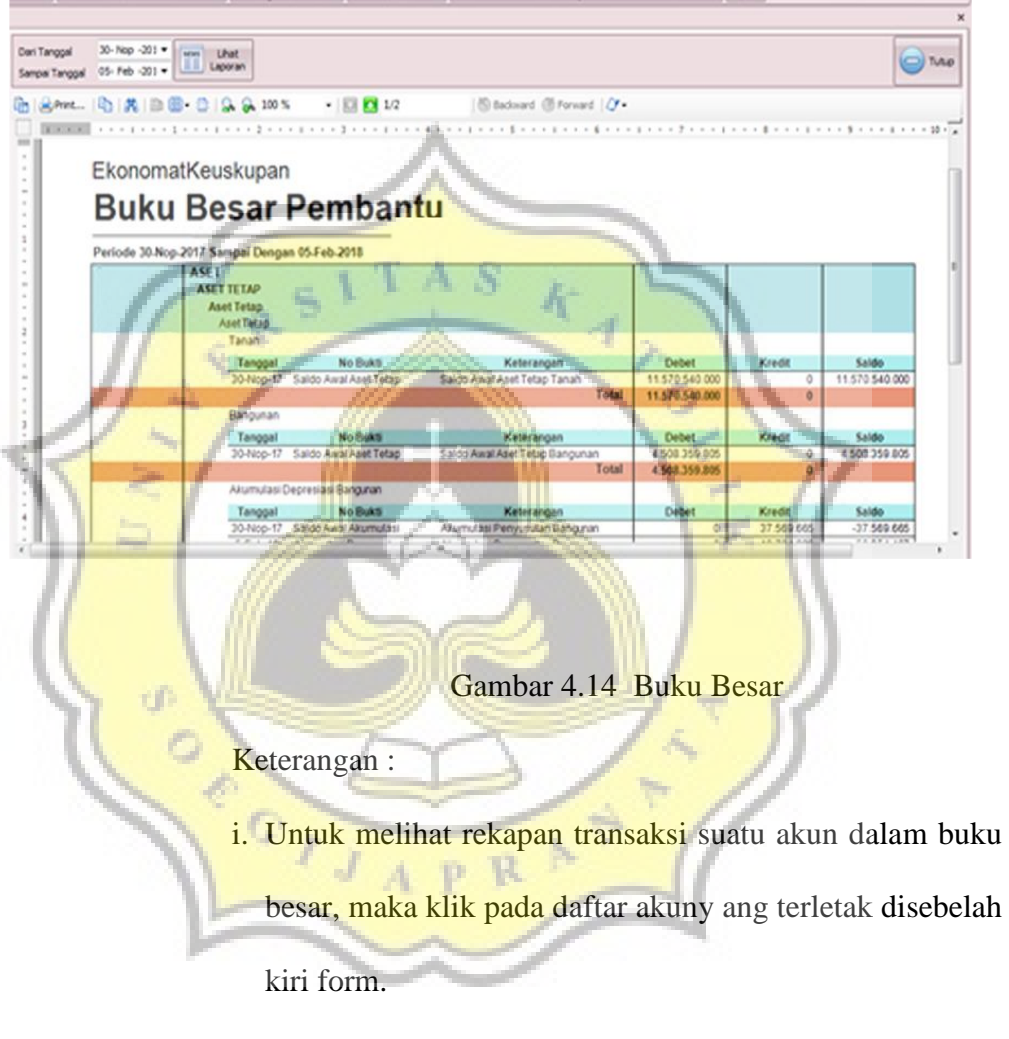

b. Laporan Jurnal

Jurnal merupakan suatu kegiatan mencatat semua transaksi keuangan secara berurutan sesuai dengan periode terjadinya.

Berikut tampilan form laporan jurnal :

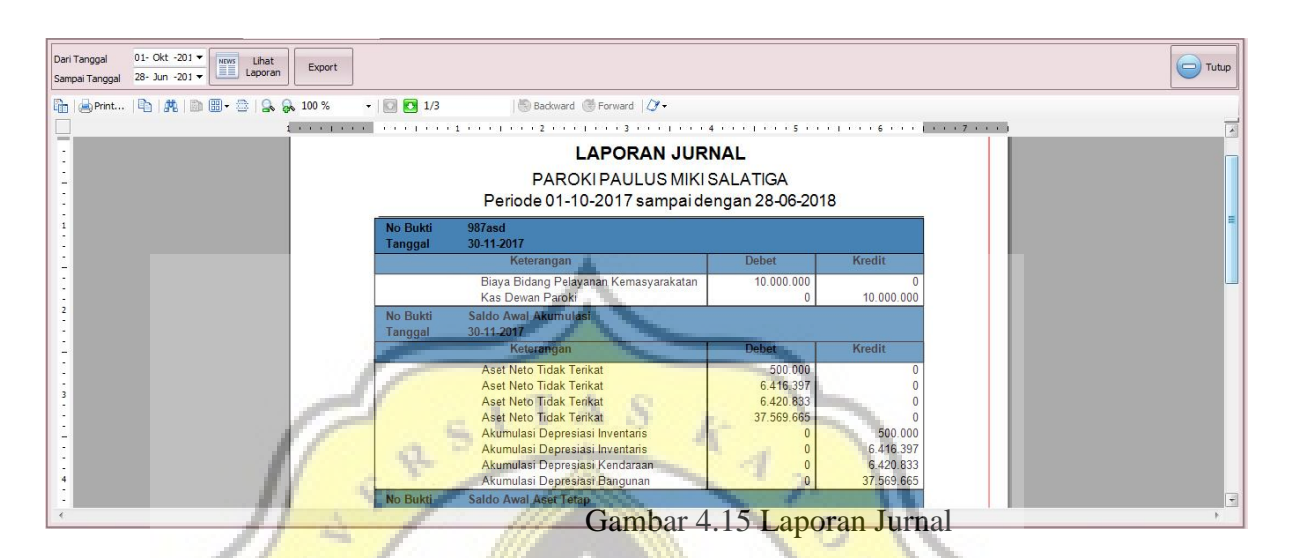

c. Laporan Posisi Keuangan

g)

Laporan Posisi keuangan adalah laporan yang menyajikan informasi mengenai aset, liabilitas dan aset neto dalam satu periode. Tujuan dari laporan posisi keuangan adalah untuk membantu pihak pengguna dalam menilai kemampuan entitas dalam memberikan jasa, likuiditas, fleksibilitas keuangan, kemampuan untuk memenuhi kewajibannya, dan

kebutuhan pendanaan eksternal.

Berikut tampilan form Posisi Keuangan :

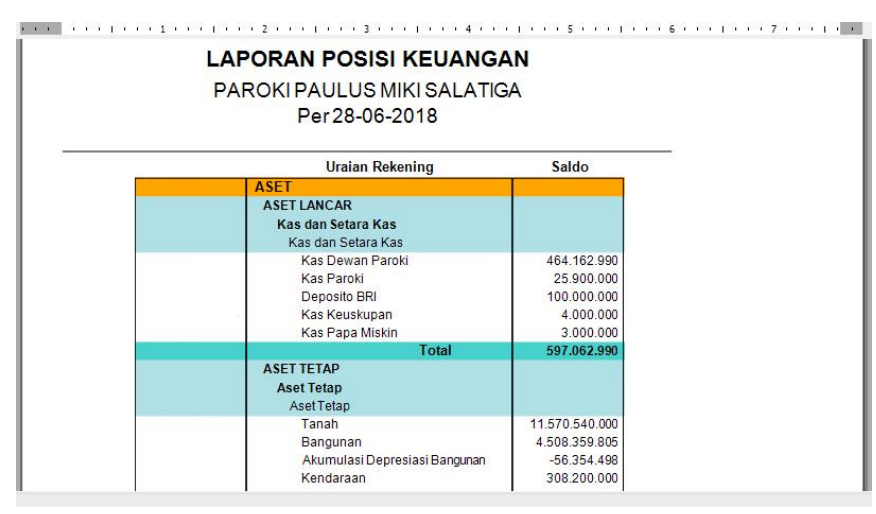

Gambar 4.16 form Laporan Posisi Keuangan

Keterangan : untuk melihat laporan posisi keuangan secara lengkap

dapat dilihat di Lampiran 2

d. Laporan Arus Kas

Laporan arus kas adalah laporan yang menyajikan informasi mengenai penerimaan dan pengeluaran kas selama satu periode tertentu. Laporan arus kas harus diklasifikasikan menurut aktifitas operasional, aktivitas investasi, dan aktivitas pendanaan. Berikut ini tampilan form laporan arus kas :

| Laporan Arus Kas X                                                                  |                                                                                 |             |              |              |  |  |  |
|-------------------------------------------------------------------------------------|---------------------------------------------------------------------------------|-------------|--------------|--------------|--|--|--|
|                                                                                     |                                                                                 |             |              |              |  |  |  |
| 01-Nop -201 *<br>Dari Tanggal<br><b>Eihat</b><br>NEWS<br>Export<br>$\equiv$ Laporan |                                                                                 |             |              | $\Box$ Tutup |  |  |  |
| 31- Des -201 -<br>Sampai Tanggal                                                    |                                                                                 |             |              |              |  |  |  |
| h   de Print   h   共   m 图 · 章   S & 100 %                                          | Backward Forward 2 -<br>$\boxed{ \bigcirc }$ $\boxed{ \bigcirc }$ $\boxed{1/1}$ |             |              |              |  |  |  |
| $1 + 1 + 1 + 1 + 1 + 1 + $                                                          |                                                                                 |             |              |              |  |  |  |
| <b>LAPORAN ARUS KAS</b>                                                             |                                                                                 |             |              |              |  |  |  |
| PAROKI PAULUS MIKI SALATIGA                                                         |                                                                                 |             |              |              |  |  |  |
|                                                                                     |                                                                                 |             |              |              |  |  |  |
| PERIODE 01-11-2017 SAMPAI 31-12-2017                                                |                                                                                 |             |              |              |  |  |  |
|                                                                                     | Arus Kas dari Aktifitas Operasional                                             |             | Total        |              |  |  |  |
|                                                                                     | Penerimaan Kolekte Misa dan Persembahan Natal                                   | 37.000.000  |              |              |  |  |  |
|                                                                                     | Penerimaan Parkir                                                               | 6.000.000   |              |              |  |  |  |
|                                                                                     | Sumbangan Umat                                                                  | 10.000.000  |              |              |  |  |  |
|                                                                                     | <b>Biaya Telpon</b>                                                             | $-250.000$  |              |              |  |  |  |
|                                                                                     | Biaya Air                                                                       | $-200.000$  |              |              |  |  |  |
|                                                                                     | <b>Aset Neto Tidak Terikat</b>                                                  | 534.512.990 |              |              |  |  |  |
|                                                                                     | Total Arus Kas dari Aktifitas Operasional                                       |             | 587.062.990  |              |  |  |  |
|                                                                                     | Arus Kas dari Aktifitas Investasi                                               |             | <b>Total</b> |              |  |  |  |
|                                                                                     | Total Arus Kas dari Aktifitas Investasi                                         |             |              |              |  |  |  |
|                                                                                     | Arus Kas dari Aktifitas Pendanaan                                               |             | Total        |              |  |  |  |
|                                                                                     | Total Arus Kas dari Aktifitas Pendanaan                                         |             |              |              |  |  |  |
|                                                                                     |                                                                                 |             |              |              |  |  |  |
|                                                                                     | <b>Jumlah Arus Kas Bersih</b>                                                   |             | 52.550.000   |              |  |  |  |
|                                                                                     | Saldo Awal Kas dan Setara Kas                                                   |             |              |              |  |  |  |
|                                                                                     | SALDO AKHIR 31-12-2017                                                          |             | 587.062.990  |              |  |  |  |
|                                                                                     |                                                                                 |             |              |              |  |  |  |

Gambar 4.17 Laporan Arus Kas

Keterangan : untuk melihat laporan posisi keuangan secara lengkap dapat dilihat di Lampiran 3

e. Laporan Perubahan Aset Neto

Laporan perubahan aset neto merupakan laporan yang menyajikan perubahan / penambahan aset bersih tidak terikat dan aset bersih terikat sementara dalam satu periode. Berikut adalah laporan perubahan aset neto :

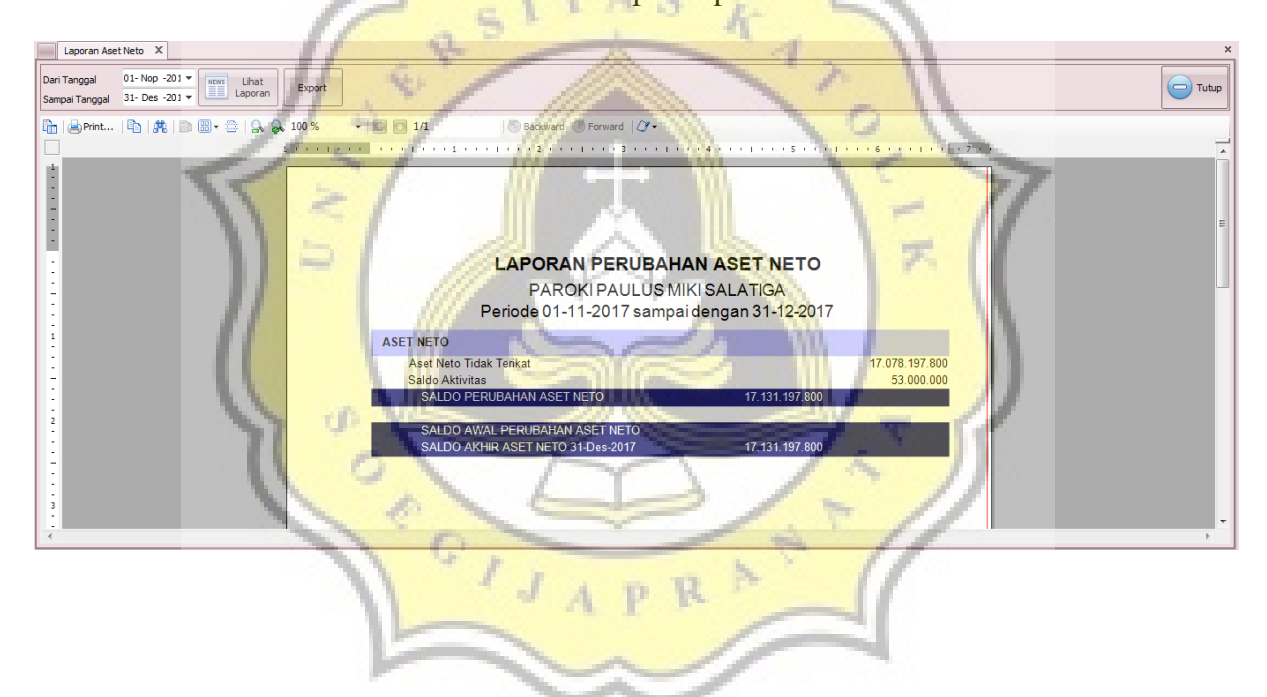

Gambar 4.18 Laporan Perubahan Aset Neto

f. Laporan Aktivitas

Laporan aktivitas merupakan laporan yang menyajikan jumlah perubahan aset bersih tidak terikat dan aset bersih terikat sementara dalam suatu periode. Laporan aktivitas dapat membantu pihak yang berkepentingan untuk mengevaluasi kinerja organisasi dalam suatu periode. Berikut tampilan form laporan aktivitas :

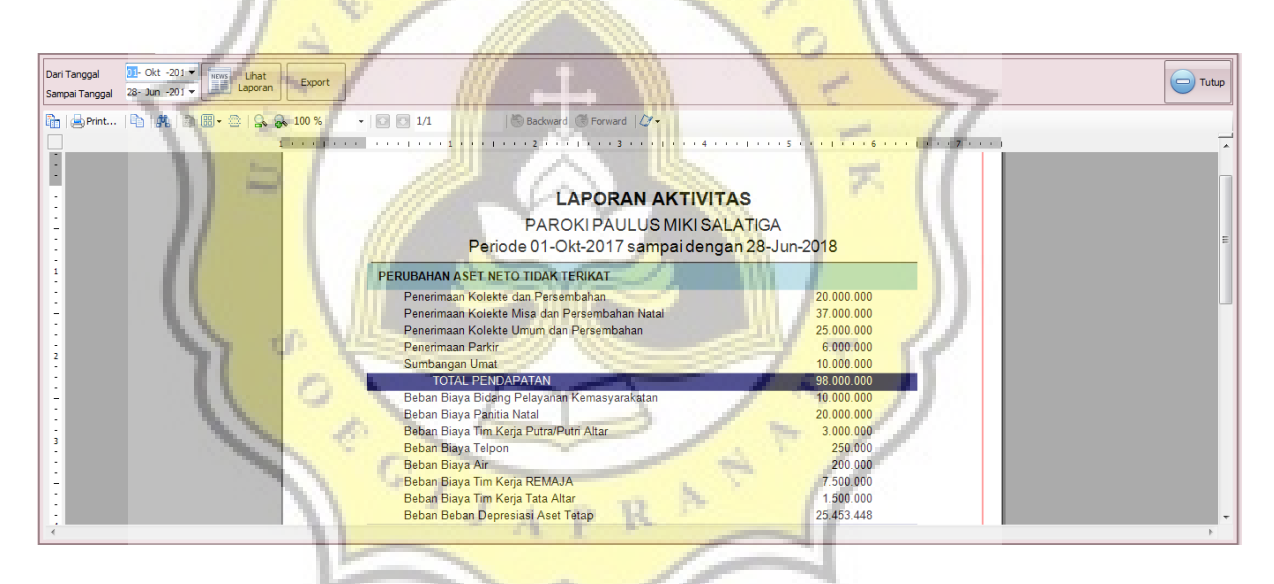

Gambar 4.19 Laporan Aktivitas

Keterangan : untuk melihat laporan posisi keuangan secara

lengkap dapat dilihat di Lampiran 4